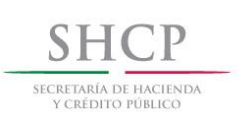

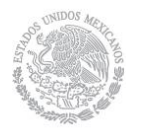

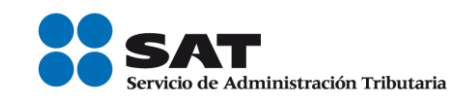

Descarga masiva de CFDI

Ī

y CFDI de retenciones e información de pagos

Manual de usuario

**Personas físicas y personas morales** 

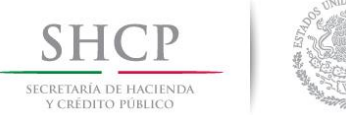

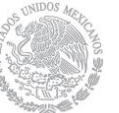

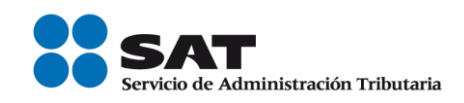

## **Contenido**

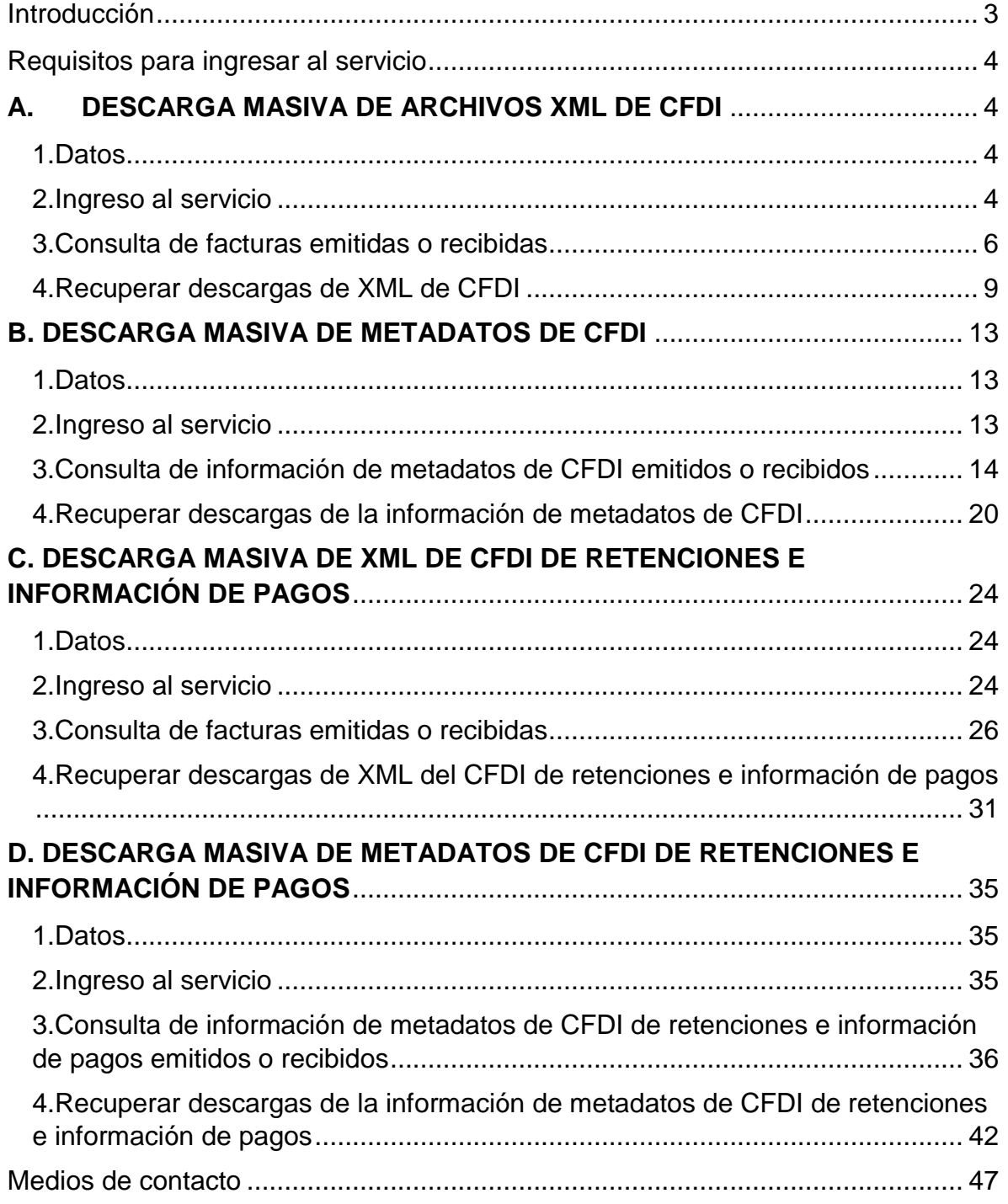

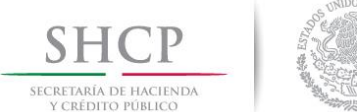

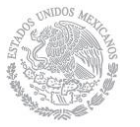

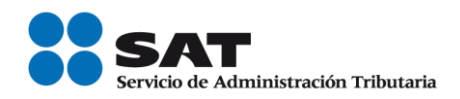

### **Introducción**

<span id="page-2-0"></span>El "Servicio de descarga masiva de CFDI" es un sistema electrónico integral desarrollado por el Servicio de Administración Tributaria (SAT), en el cual se ha ampliado la capacidad de servicio para realizar descargas masivas de archivos XML, así como de la información de los metadatos (datos de resumen en archivos .txt) de los CFDI y CFDI de retenciones e información de pagos, mismos que se podrán consultar en el Portal del SAT por Internet, con el fin de que los contribuyentes recuperen sus comprobantes emitidos o recibidos.

A fin de conocer cómo funciona el "Servicio de descarga masiva de CFDI", se ha desarrollado a manera de ejemplo este Manual de usuario, en el cual se señala el proceso que deberás realizar para hacer la descarga.

El "Servicio de descarga masiva de CFDI" es en línea, mismo que consiste en realizar la captura de la información estando conectado a Internet; sin necesidad de descargar algún software en la computadora, hasta obtener los archivos XML, así como la información de los metadatos de los CFDI y CFDI de retenciones e información de pagos.

#### **El proceso del "Servicio de descarga masiva de CFDI" consiste en lo siguiente:**

- 1. El Contribuyente se autentica en el Portal del SAT con:
	- $\checkmark$  e.firma o Contraseña (antes CIEC)
- 2. El contribuyente realiza la solicitud de descarga.
- 3. El SAT recibe la petición, la procesa, obtiene los archivos XML y/o la información de los metadatos y genera paquetes que estarán disponibles para el contribuyente solicitante.
- 4. El contribuyente consulta su solicitud y descarga su resultado.

#### **Características del servicio "Servicio de descarga masiva de CFDI".**

- El contribuyente deberá seleccionar los parámetros de consulta, comenzando con las fechas e indicar si desea descargar la información como emisor o receptor, o de algún receptor en específico.
- Solo el emisor del CFDI podrá hacer la descarga en formato XML de aquellos comprobantes con estatus Cancelado.
- El emisor y receptor del CFDI de retenciones e información de pagos podrán hacer la descarga en formato XML de aquellos comprobantes con estatus Cancelado.
- El sistema mostrará los primeros 500 registros de los cuales se podrán descargar los archivos XML.

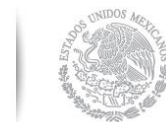

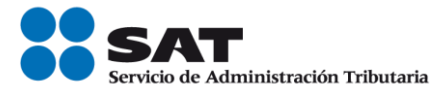

- Se podrán descargar hasta 2,000 archivos XML por día, el total considerará las descargas realizadas 1 a 1.
- Se podrán descargar hasta 1,000,000 de registros por consulta de los metadatos de CFDI y CFDI de retenciones e información de pagos.
- El contribuyente podrá descargar los CFDI en archivos tipo XML de sus comprobantes emitidos o recibidos, así como los datos de resumen (metadatos) en archivos TXT, dentro de un archivo comprimido .zip.
- La descarga de los metadatos considerará los CFDI con estatus Cancelado.
- El sistema tendrá un máximo de 48 horas para procesar la información y ponerla a disposición para su descarga.
- El periodo de consulta para realizar la descarga de CFDI no podrá ser mayor a 12 meses.
- Se podrá descargar información histórica de hasta 5 años y el ejercicio en curso.
- En caso de que la solicitud exceda el número de registros permitidos se enviará un mensaje indicativo.
- El servicio contará con una consulta del estado de sus solicitudes.
- La descarga de los CFDI en formato XML es independiente de la descarga los metadatos.
- Una vez procesada la solicitud, la información estará disponible durante 72 horas.

**Requisitos para ingresar al servicio**

- Registro Federal de Contribuyentes (RFC)
- **•** Contraseña (antes CIEC) o e.firma

# **Modalidades de solicitud de descarga de comprobantes fiscales**

# <span id="page-3-0"></span>**A. DESCARGA MASIVA DE ARCHIVOS XML DE CFDI**

## **1.Datos**

Para la descarga masiva de archivos XML de CFDI se utilizarán a manera de ejemplo los datos siguientes:

- RFC del emisor
- RFC del receptor
- Contraseña o e.firma
- Folio del CFDI o rangos de fecha de emisión de los CFDI a descargar

## **2.Ingreso al servicio**

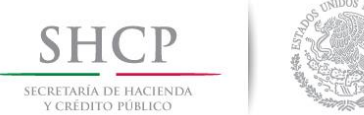

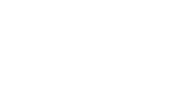

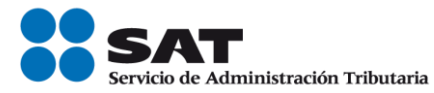

**Para realizar la descarga masiva de los archivos XML de CFDI, deberá realizar los siguientes pasos:**<br>Para realizar la descarga masiva de los archivos XML de CFDI, deberá realizar los siguientes pasos:

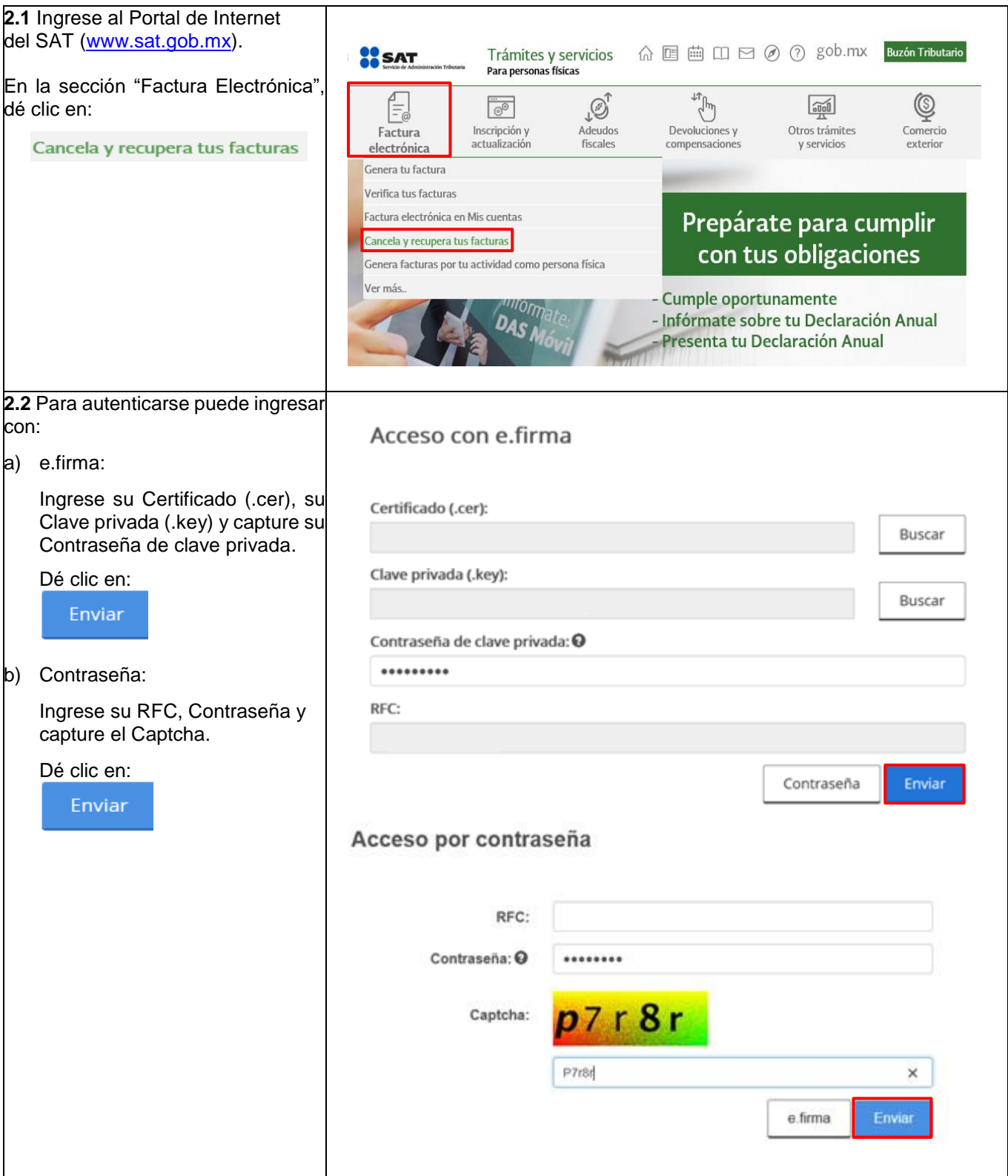

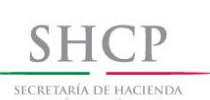

ı

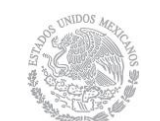

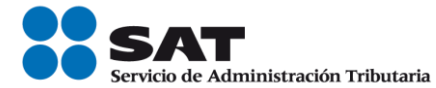

<span id="page-5-0"></span>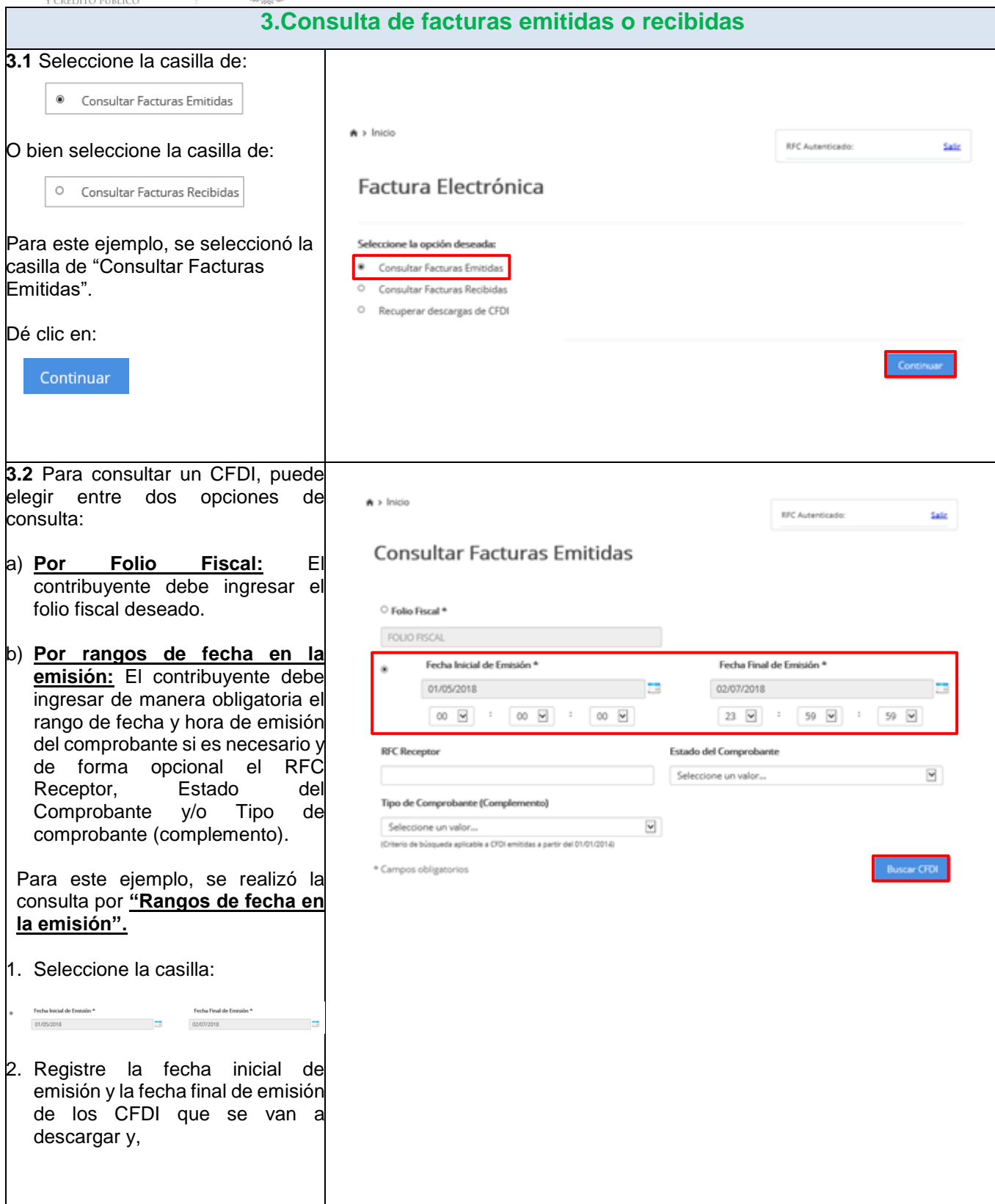

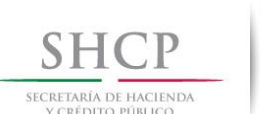

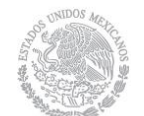

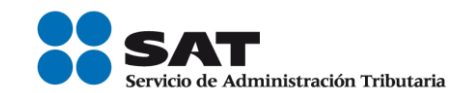

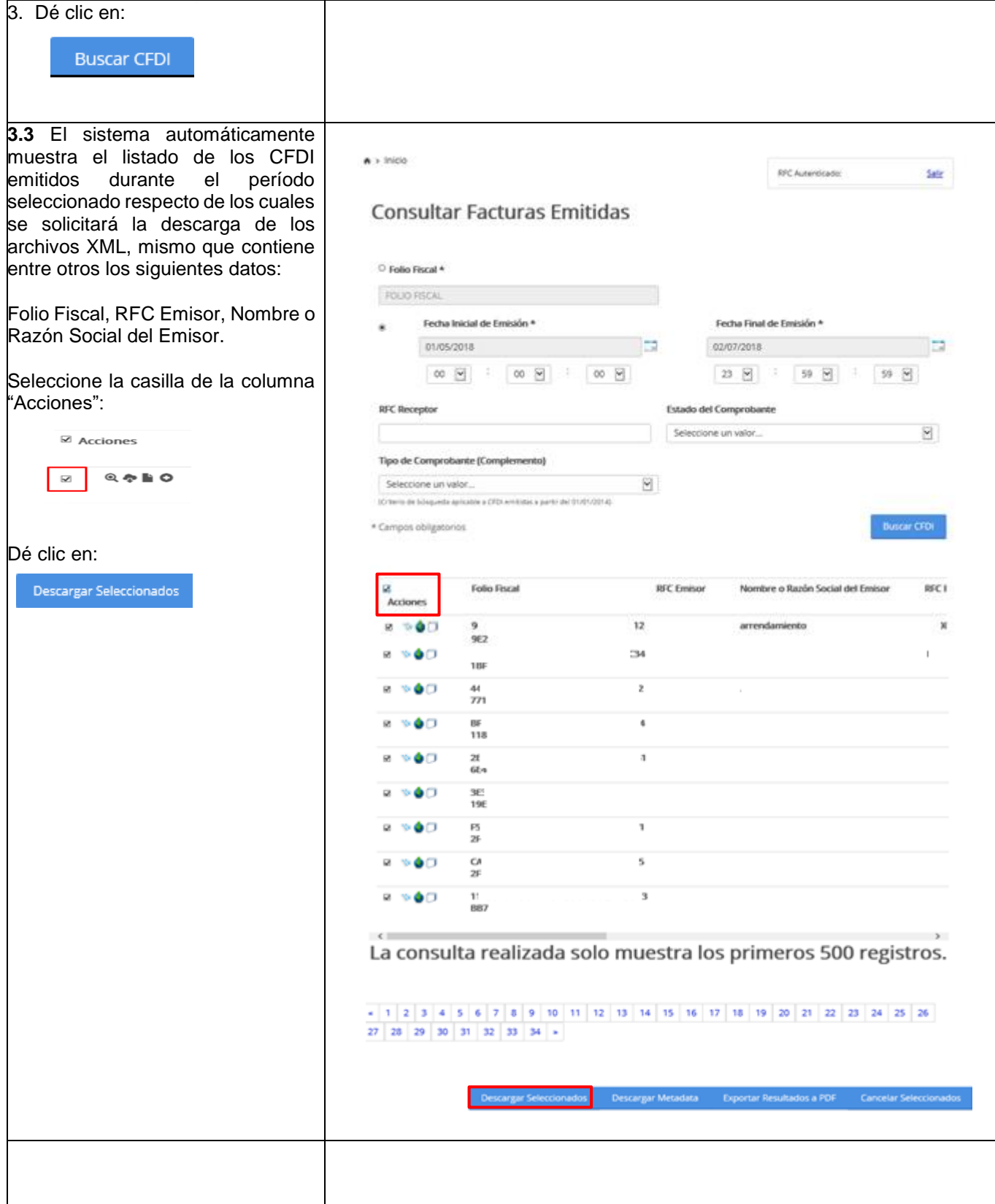

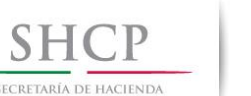

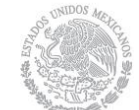

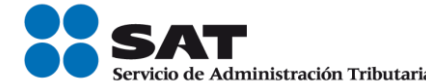

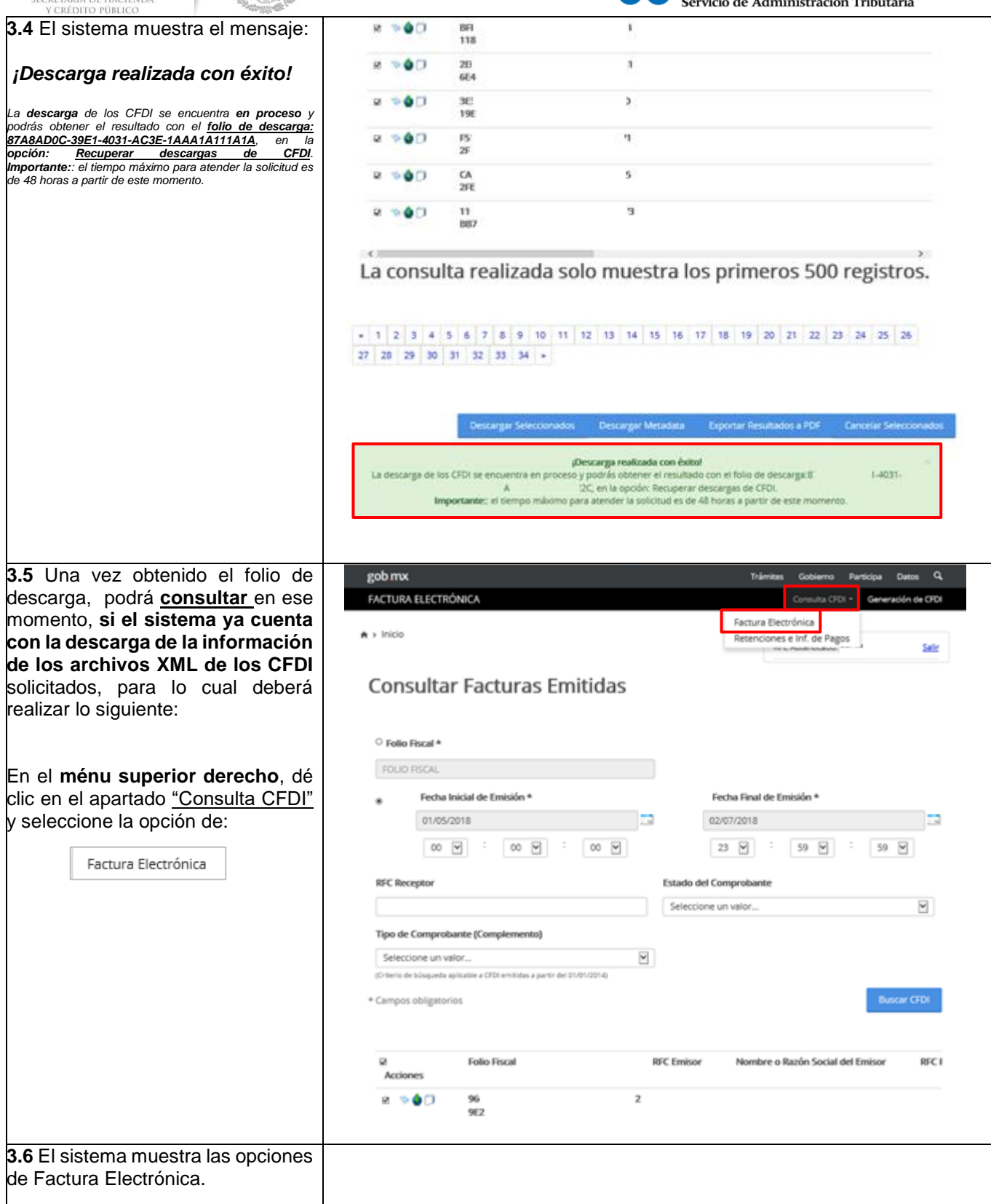

<span id="page-8-0"></span>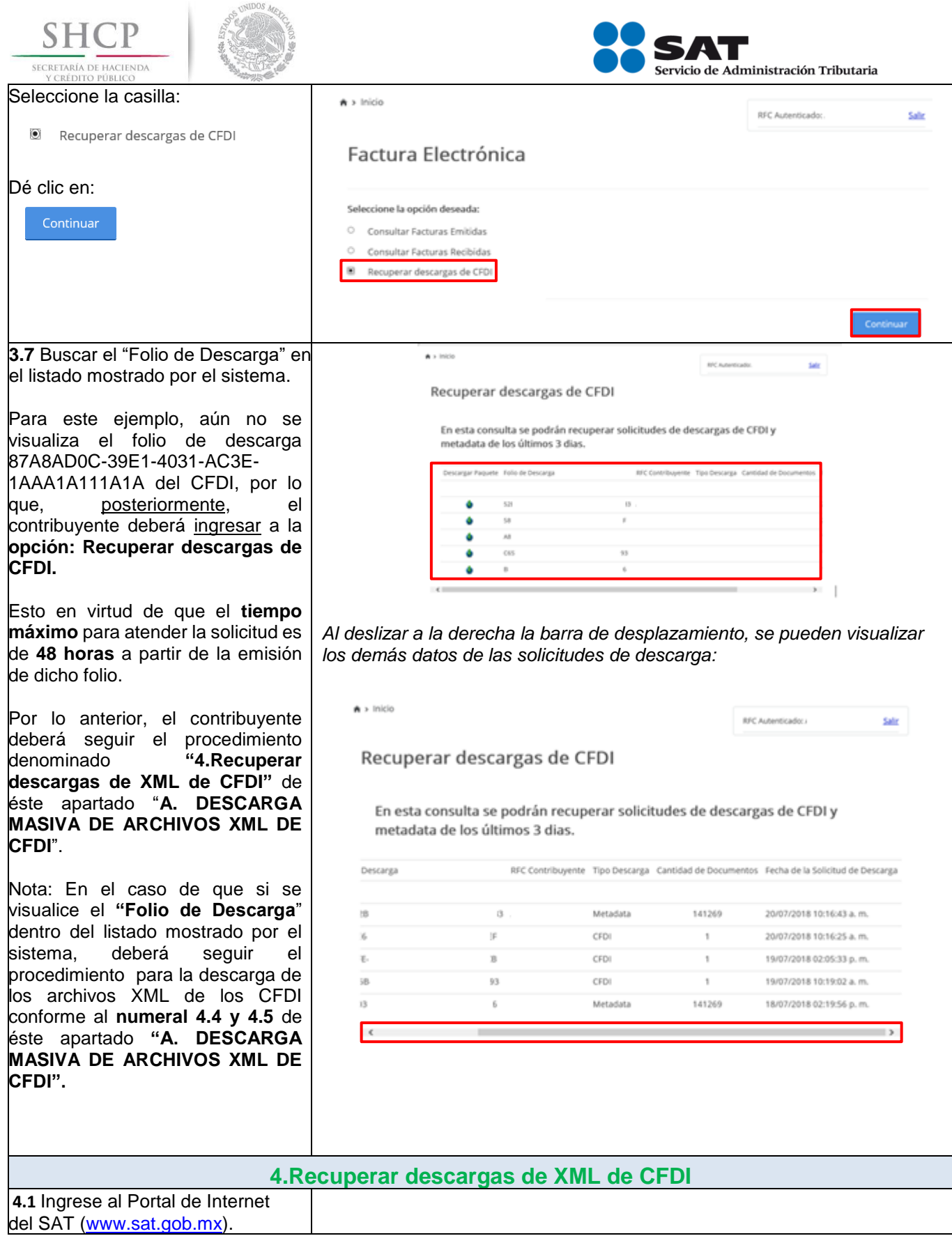

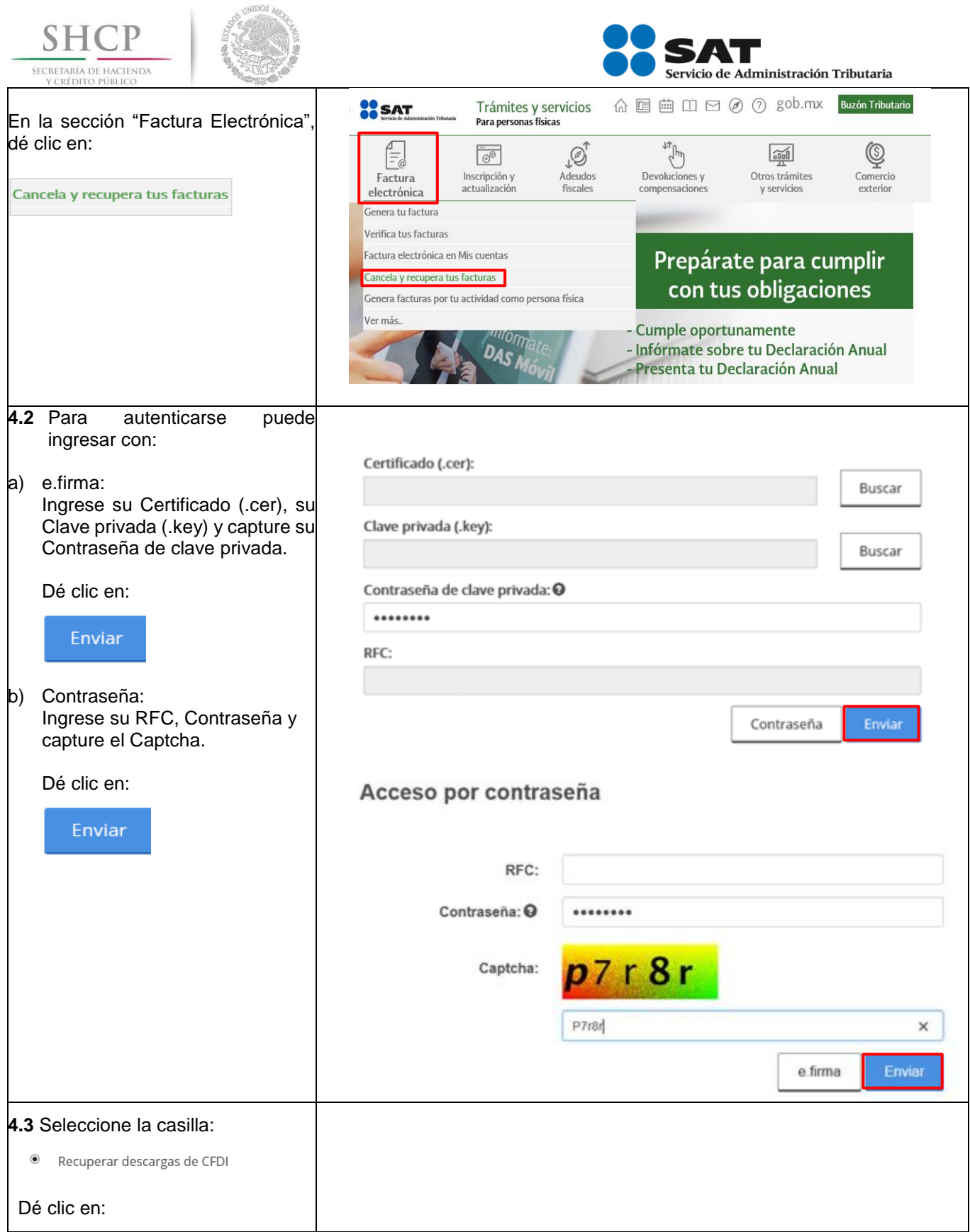

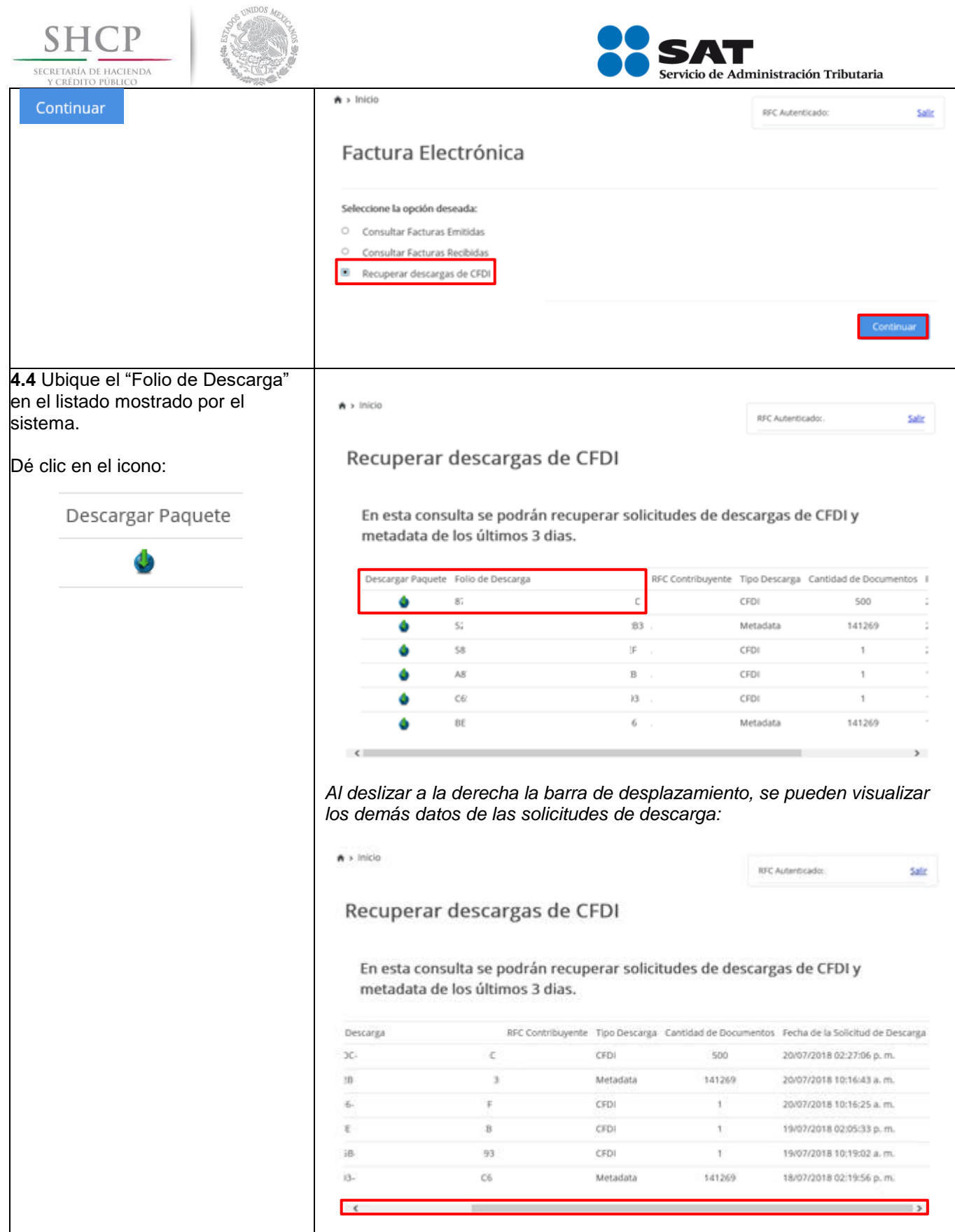

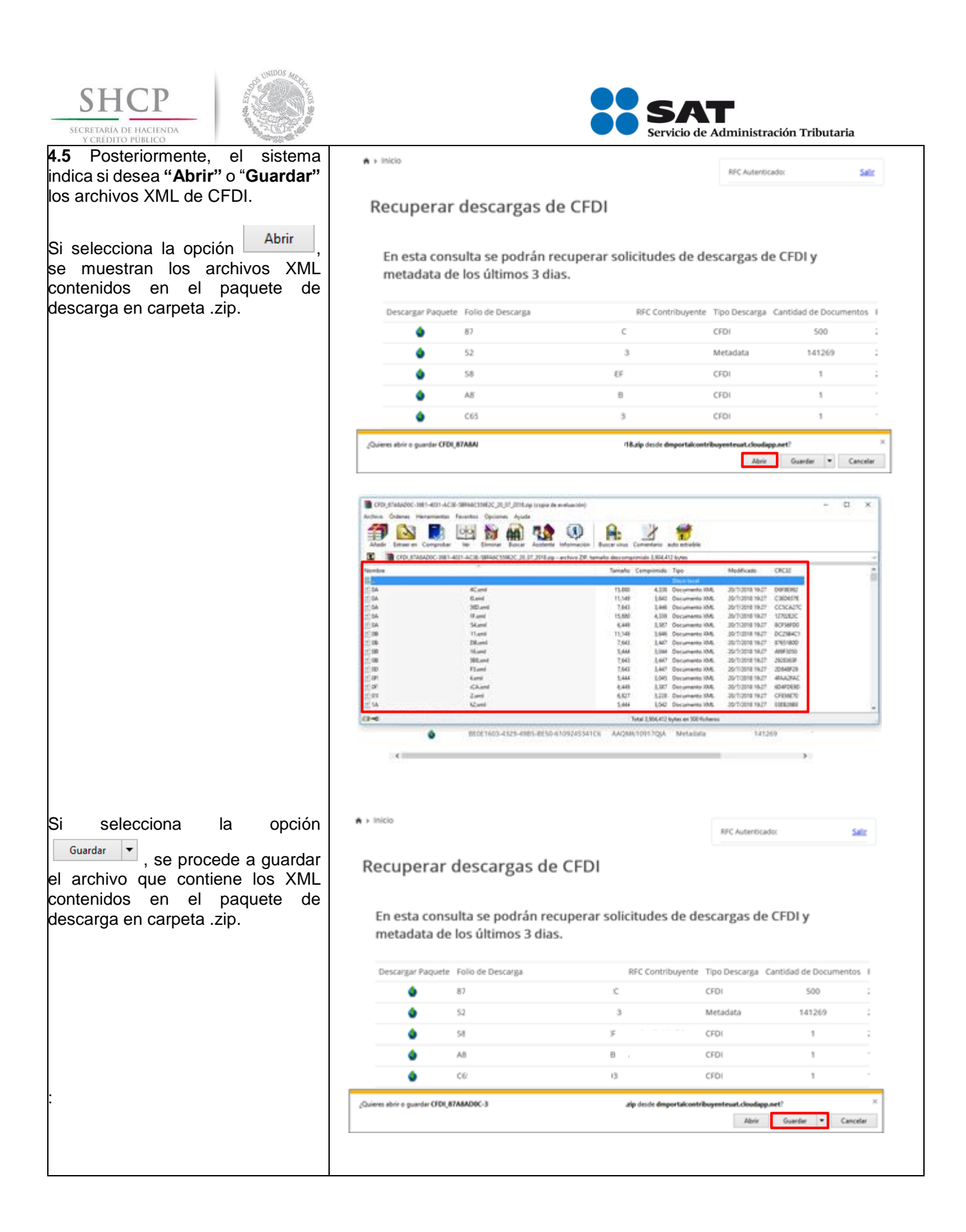

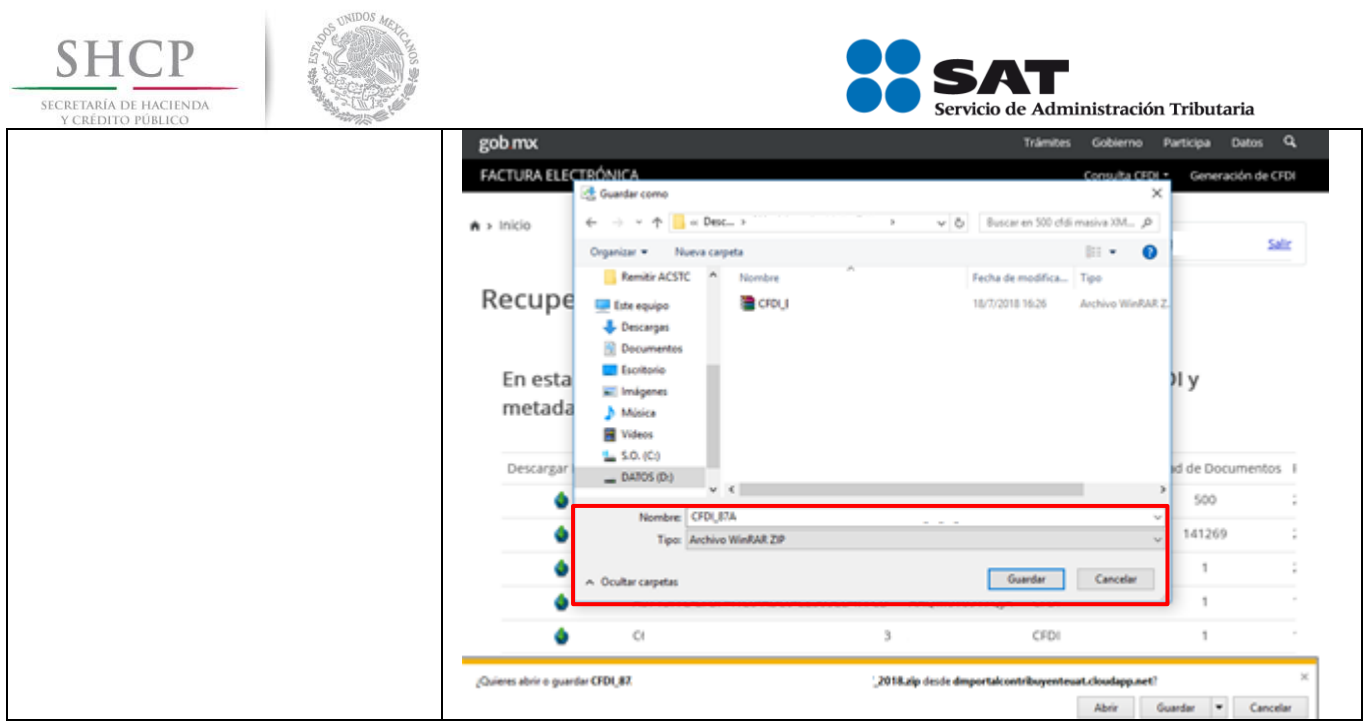

## <span id="page-12-0"></span>**B. DESCARGA MASIVA DE METADATOS DE CFDI**

**1.Datos**

Para la descarga masiva de la información de metadatos de CFDI se utilizarán a manera de ejemplo los datos siguientes:

- RFC del emisor
- RFC del receptor
- Contraseña o e.firma
- Folio del CFDI o rangos de fecha de emisión de los CFDI a descargar

**2.Ingreso al servicio**

Para realizar la descarga masiva de la información de los metadatos de CFDI, deberá realizar los siguientes pasos:

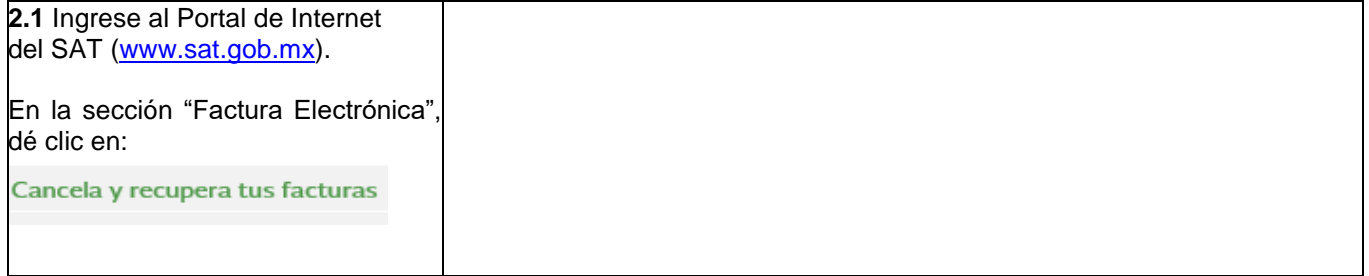

<span id="page-13-0"></span>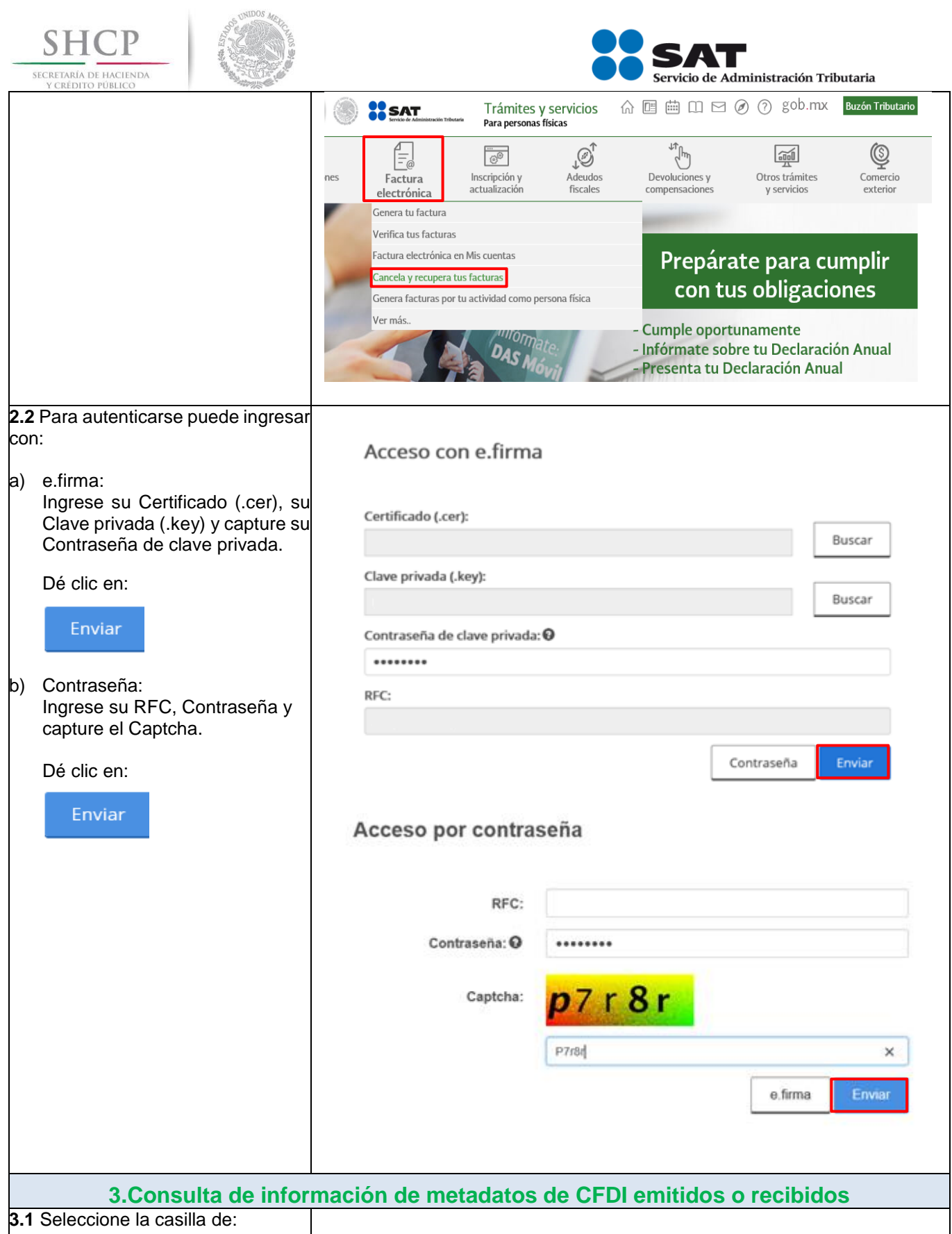

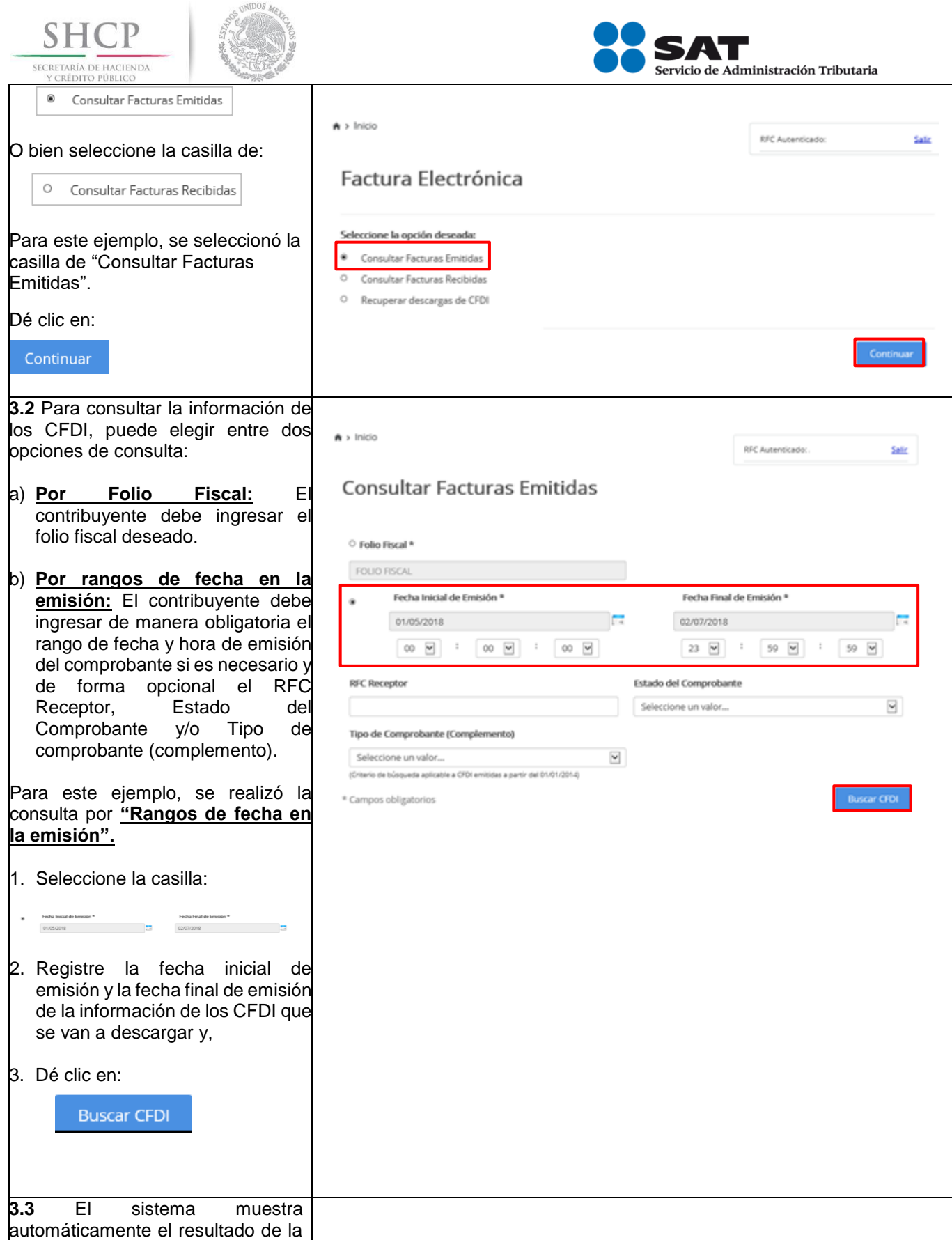

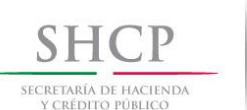

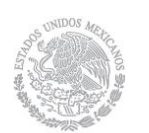

consulta del periodo seleccionado de los folios fiscales de los CFDI emitidos, respecto de los cuales se solicitará la descarga de la información de los metadatos, mismo que contiene entre otros, los siguientes datos:

Folio Fiscal, RFC Emisor, Nombre o Razón Social del Emisor.

Seleccione la casilla de la columna "Acciones":

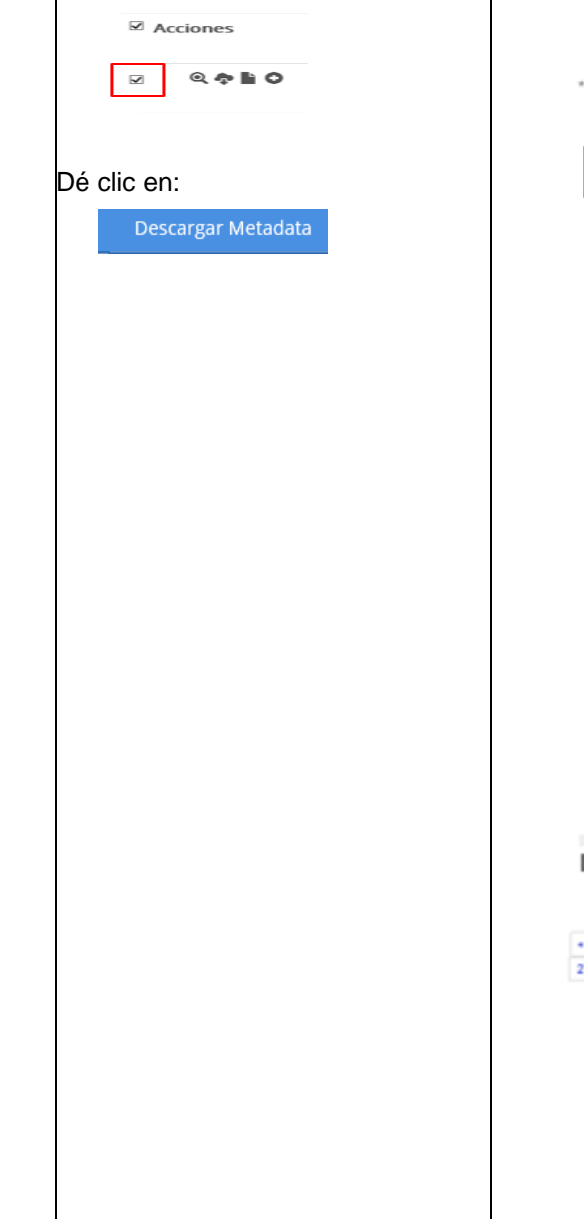

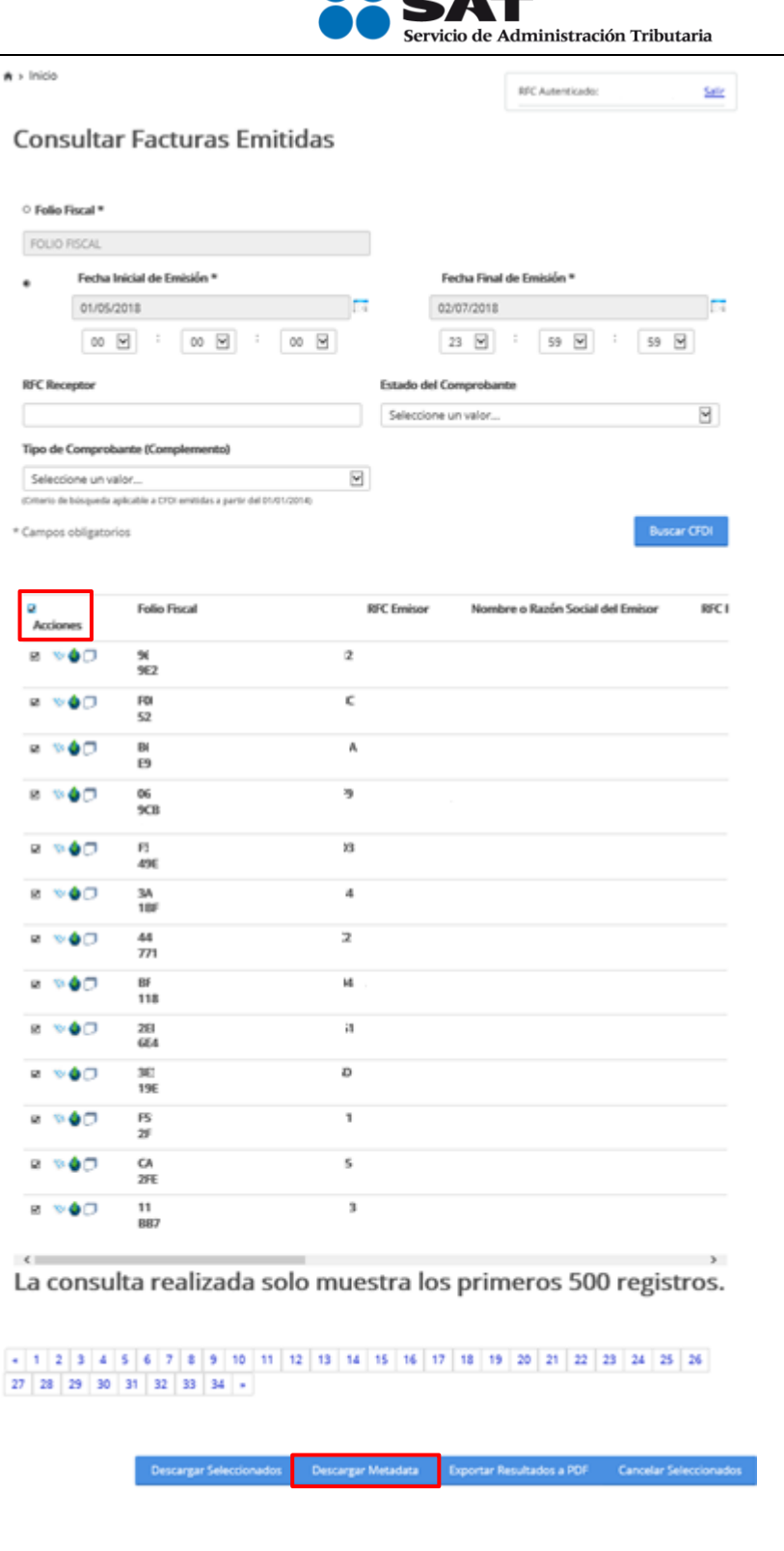

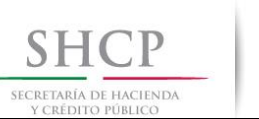

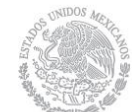

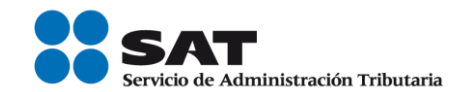

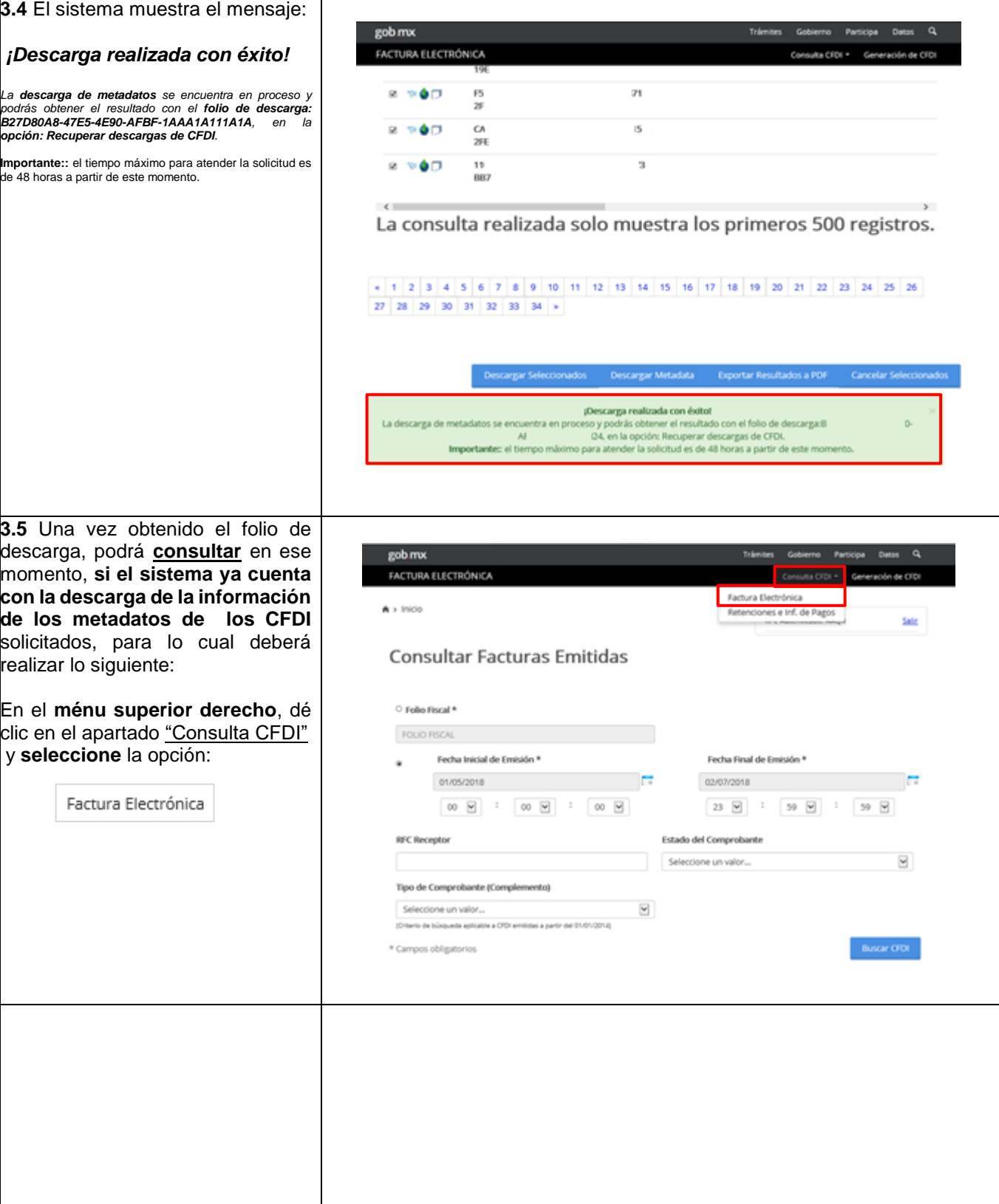

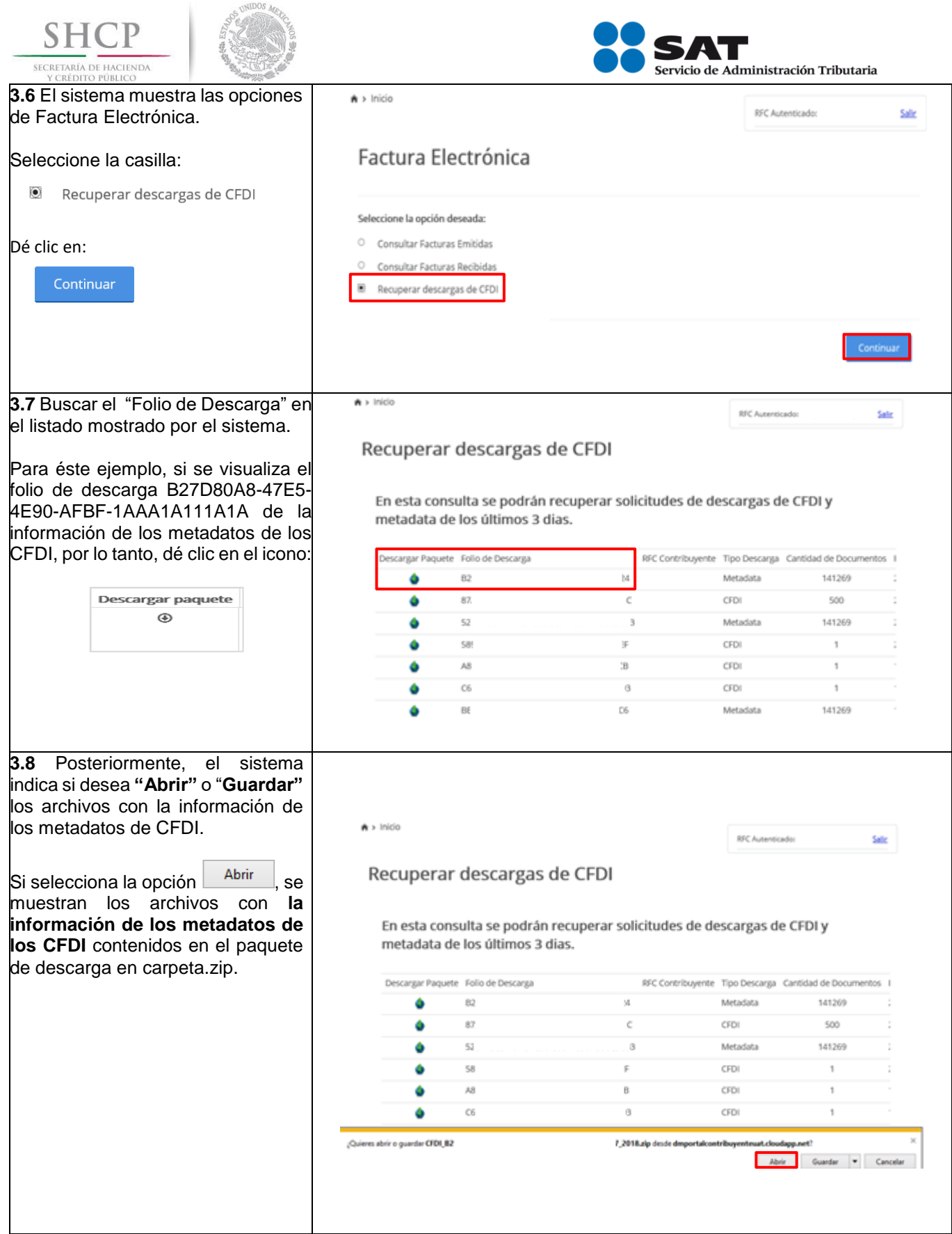

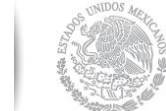

 $SHC$ 

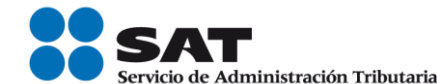

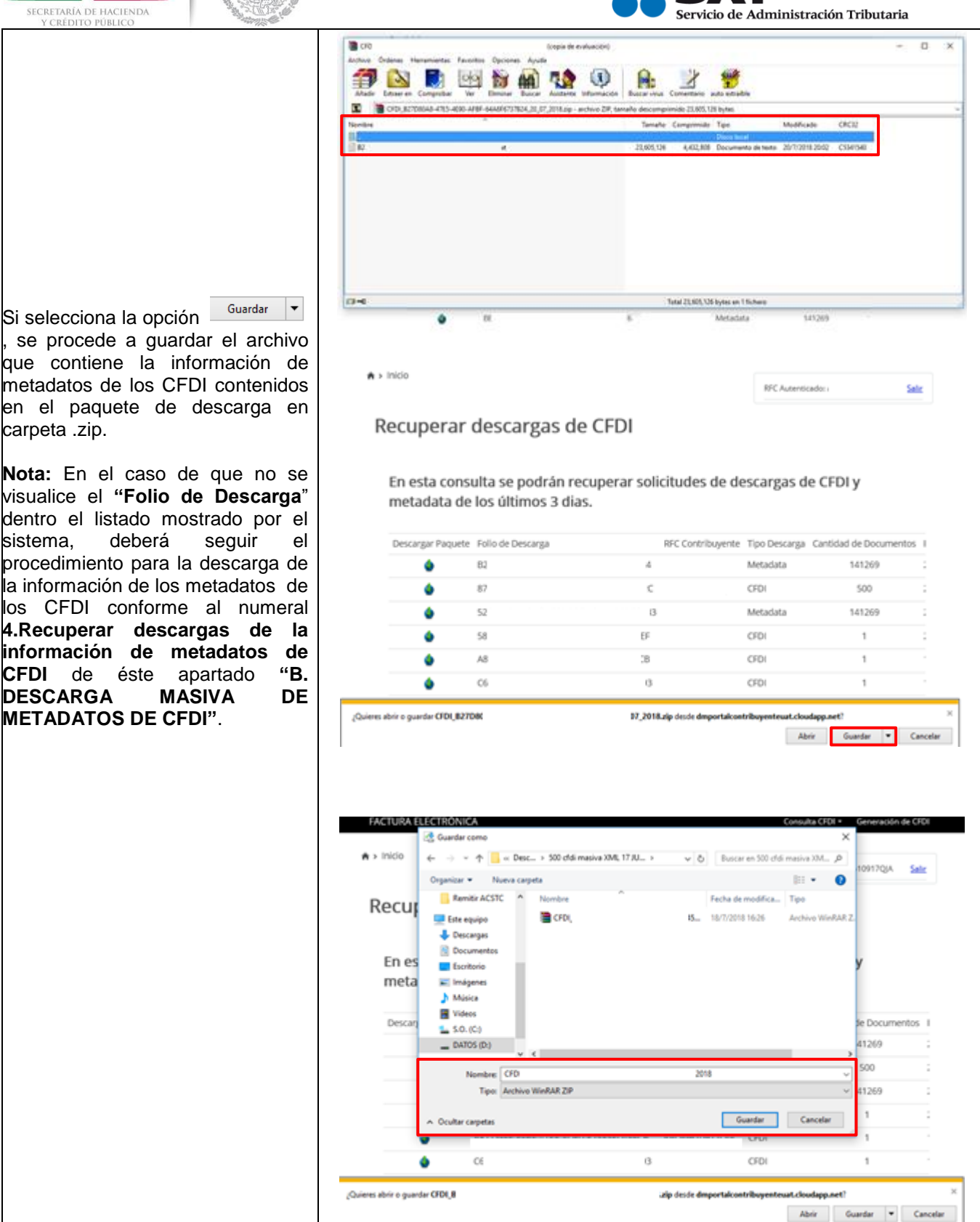

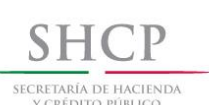

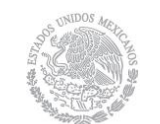

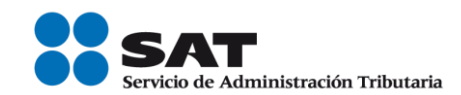

# **4.Recuperar descargas de la información de metadatos de CFDI**

<span id="page-19-0"></span>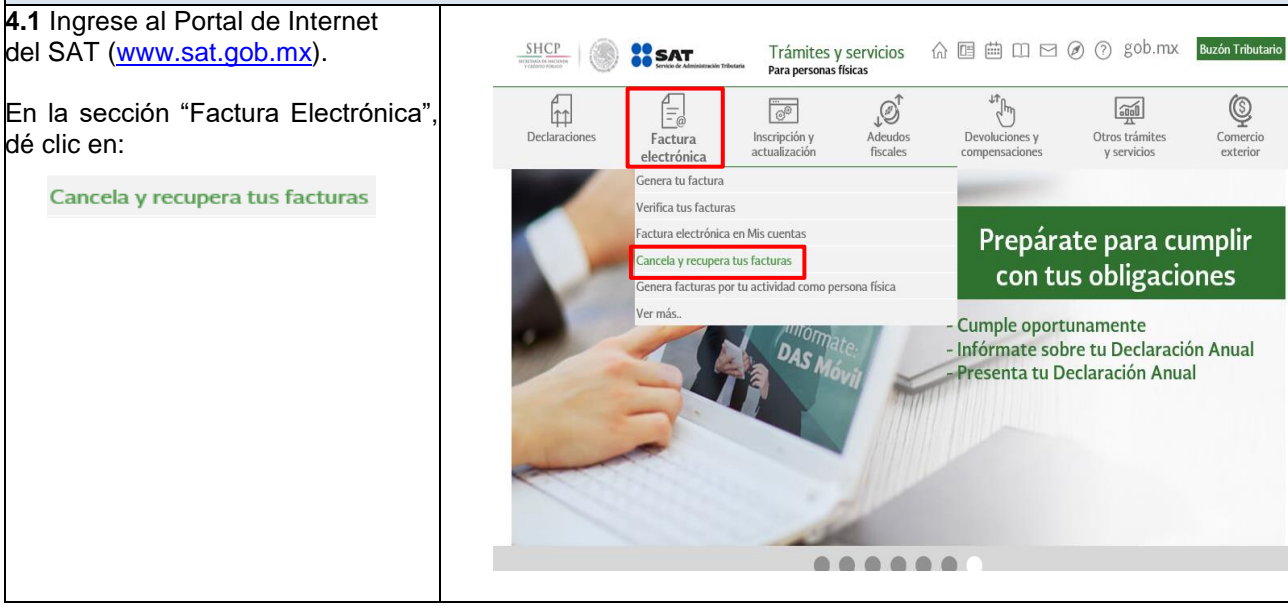

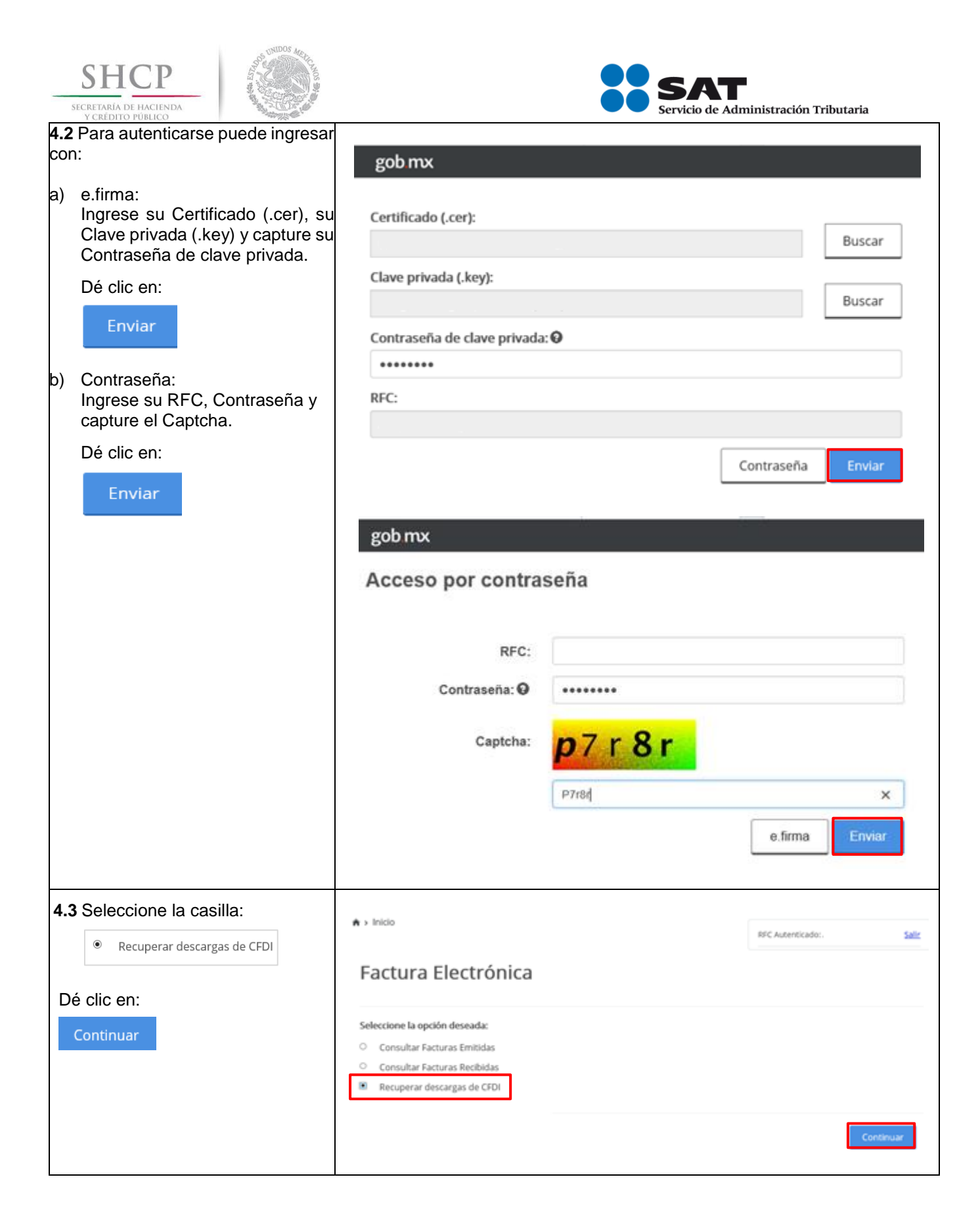

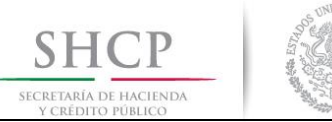

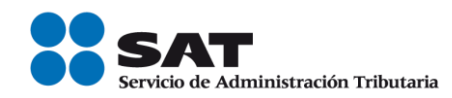

RFC Autenticado:

Sale

**4.4** Ubique el "Folio de Descarga" en el listado mostrado por el sistema.

#### Dé clic en el icono:

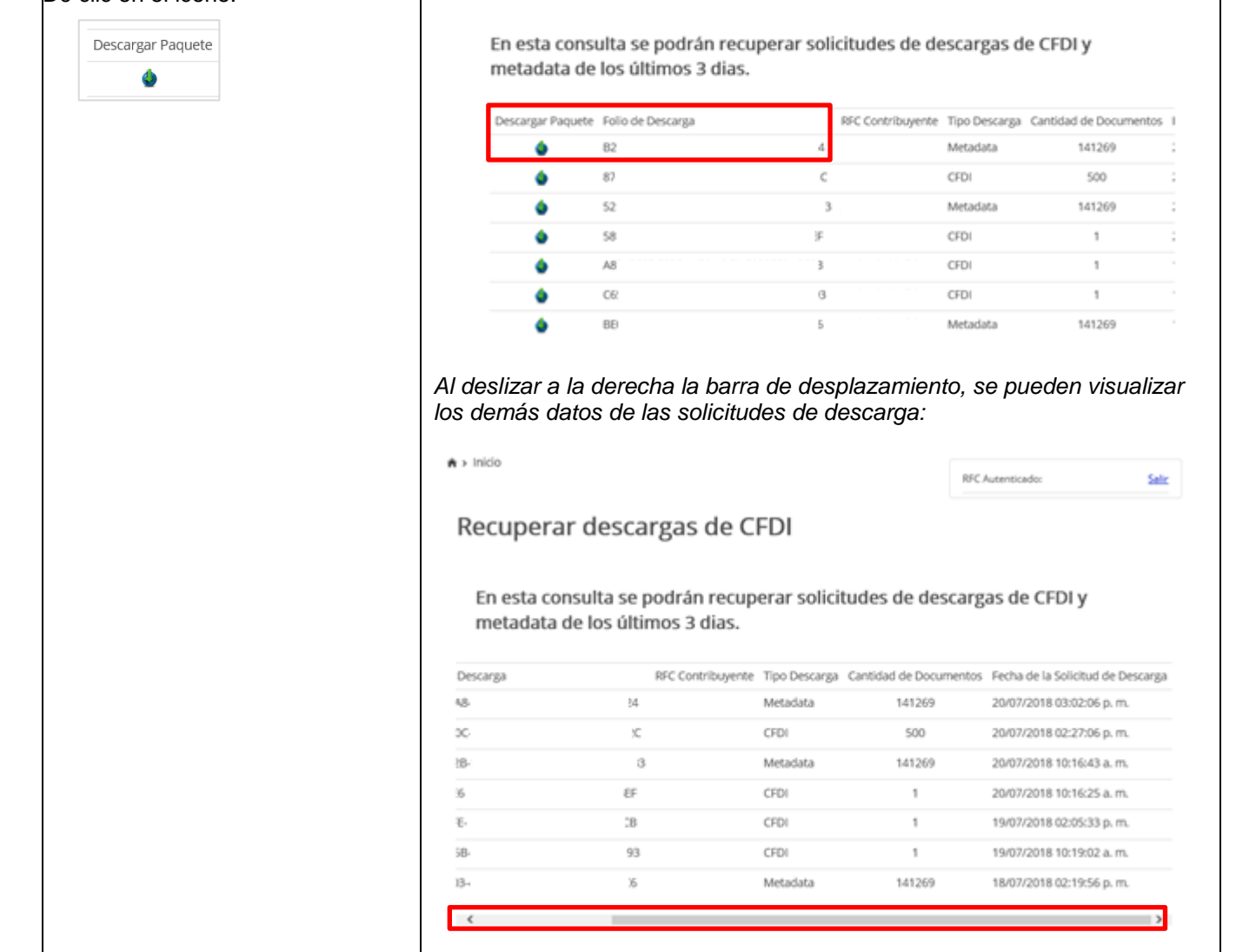

Recuperar descargas de CFDI

 $\bigstar$  > Inicio

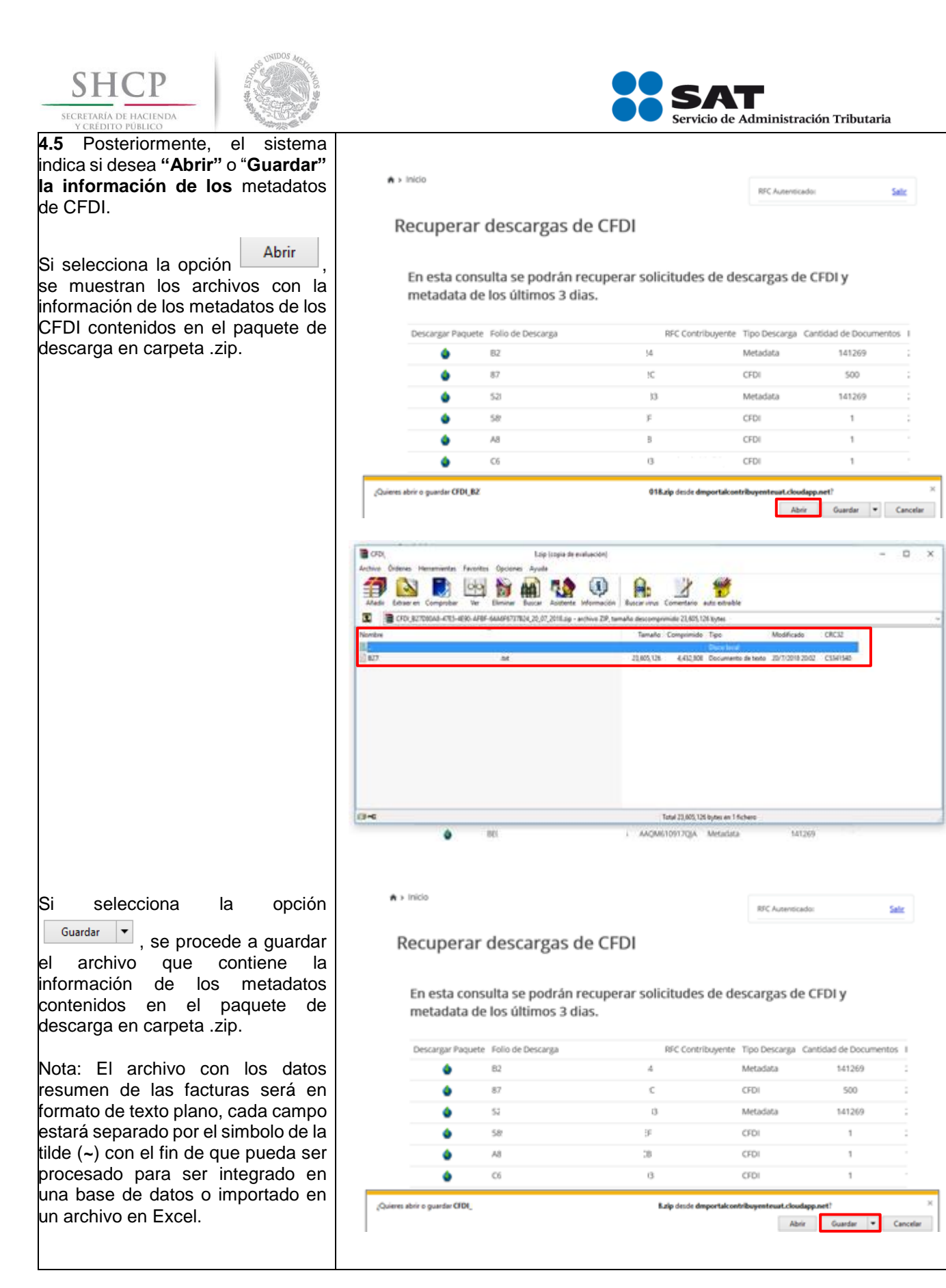

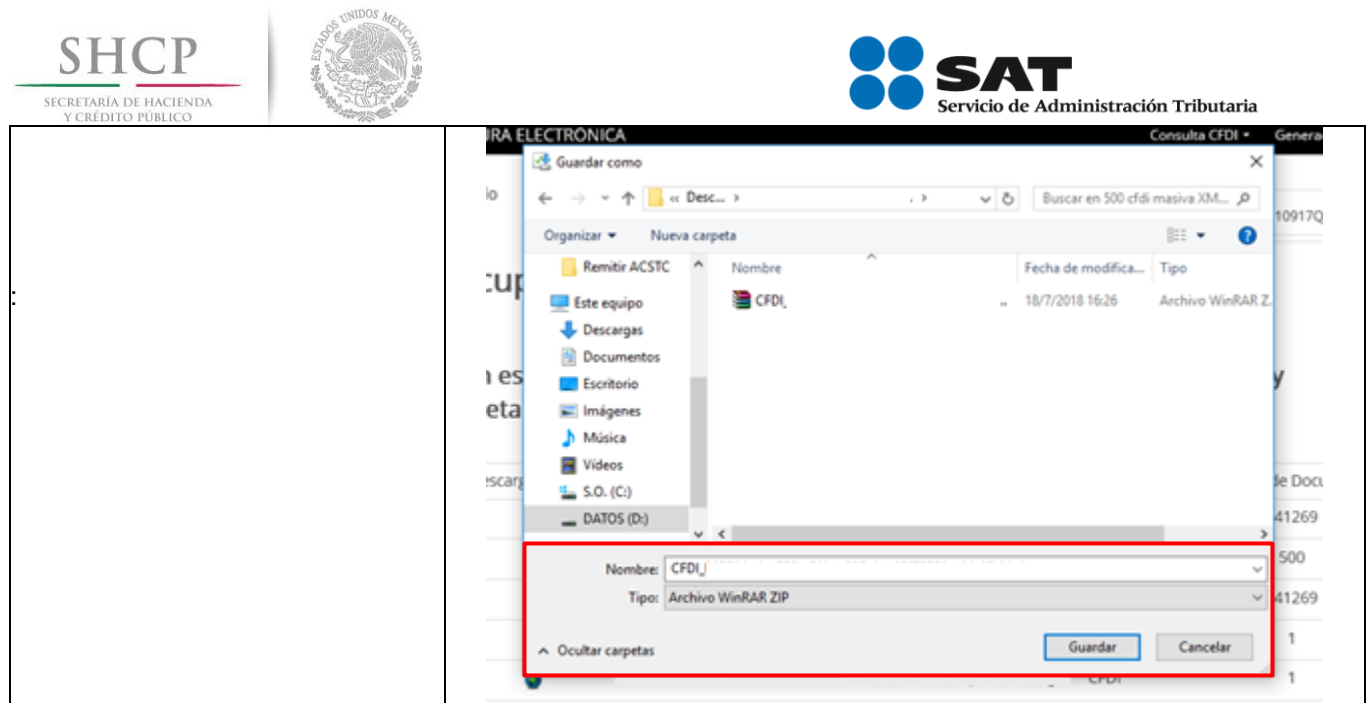

## <span id="page-23-0"></span>**C. DESCARGA MASIVA DE XML DE CFDI DE RETENCIONES E INFORMACIÓN DE PAGOS**

#### **1.Datos**

Para la descarga masiva de archivos XML de CFDI se utilizarán a manera de ejemplo los datos siguientes:

- RFC del emisor
- RFC del receptor
- Contraseña o e.firma
- Folio del CFDI o rangos de fecha de emisión de los CFDI a descargar.

**2.Ingreso al servicio**

Para realizar la descarga masiva de los archivos XML de CFDI de retenciones e información de pagos, deberá realizar los siguientes pasos:

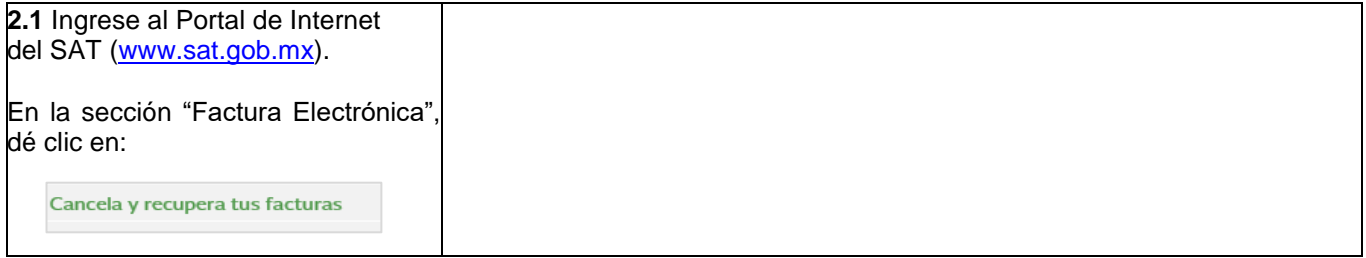

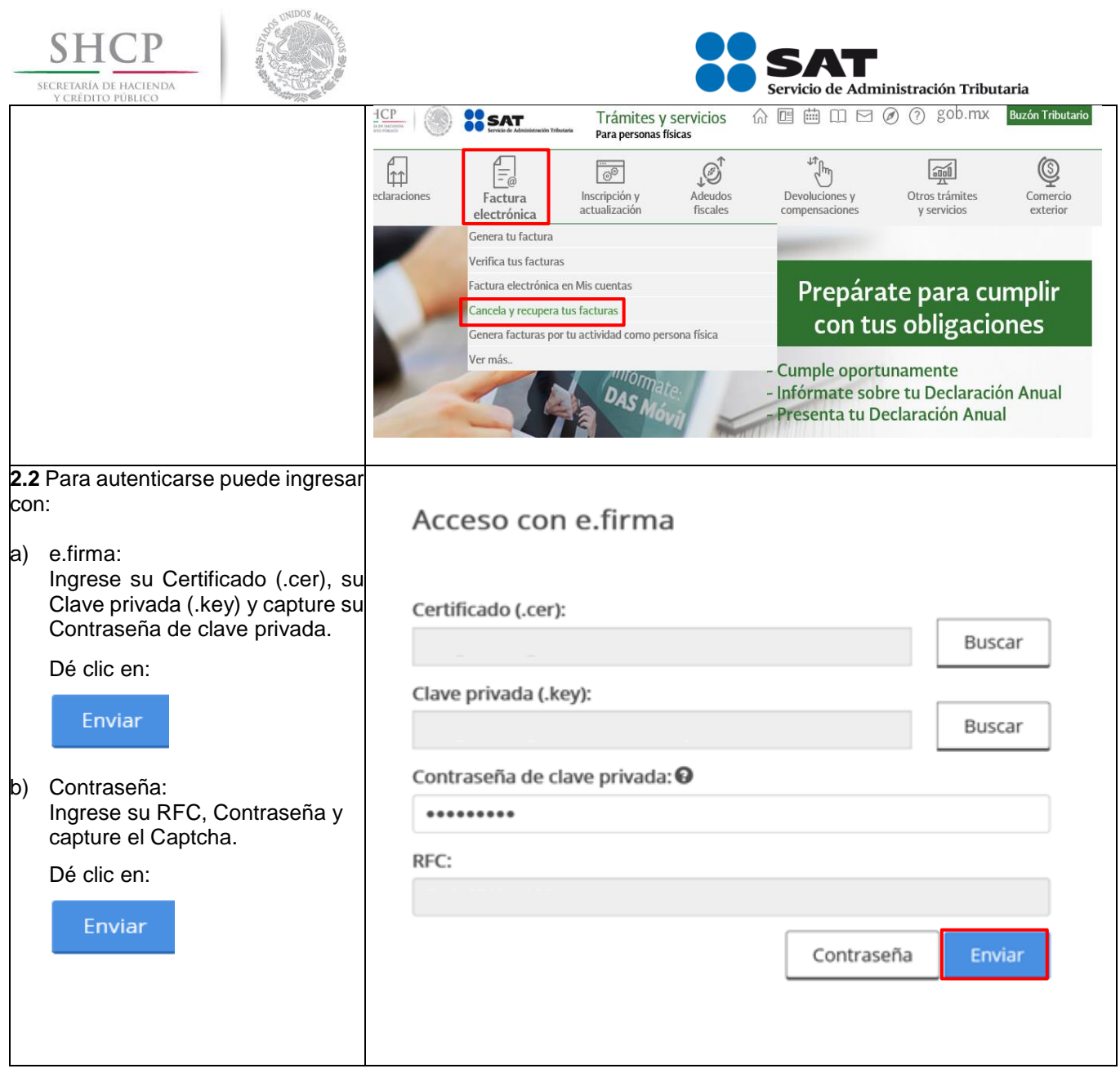

<span id="page-25-0"></span>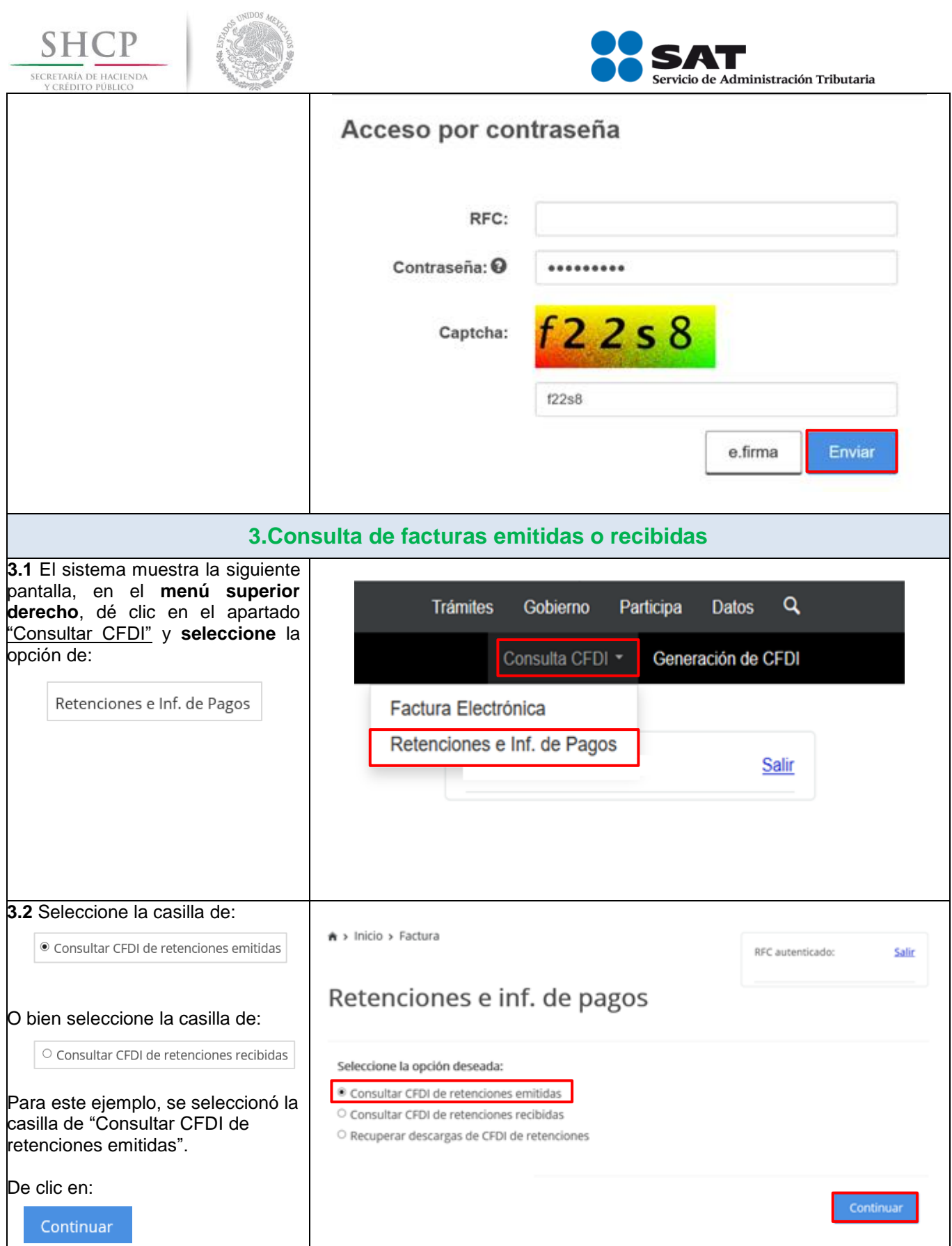

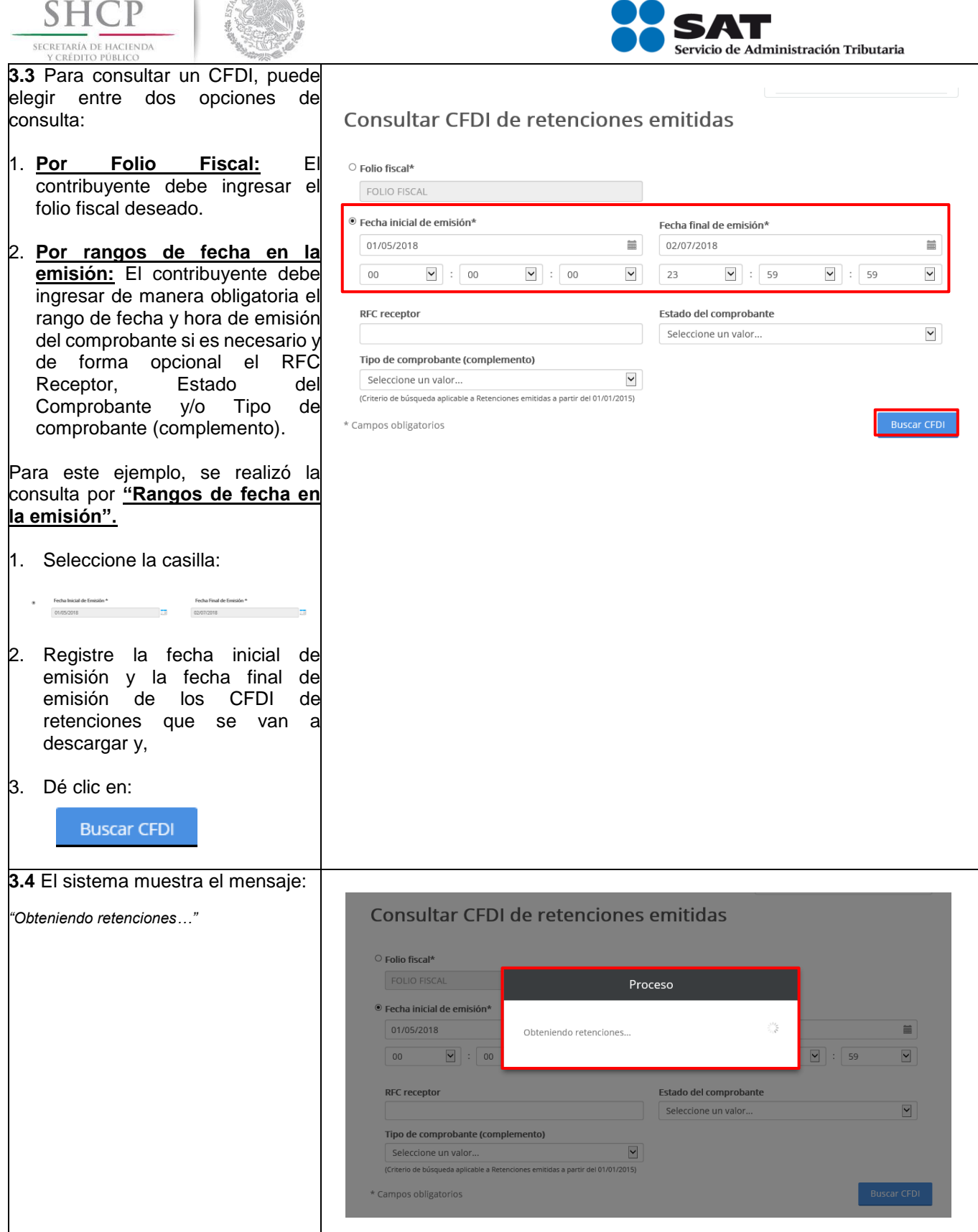

OS UNIDOS MELLO

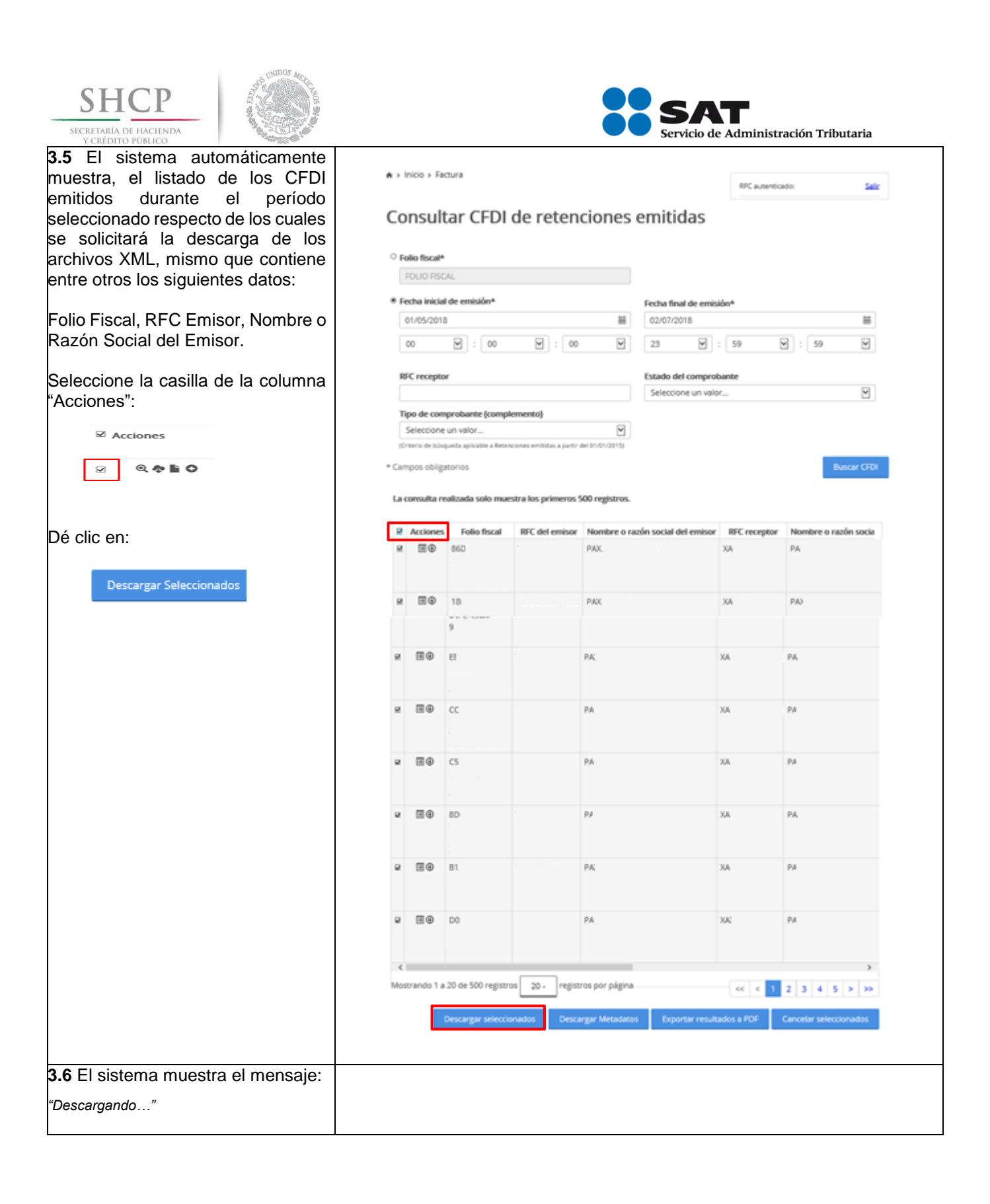

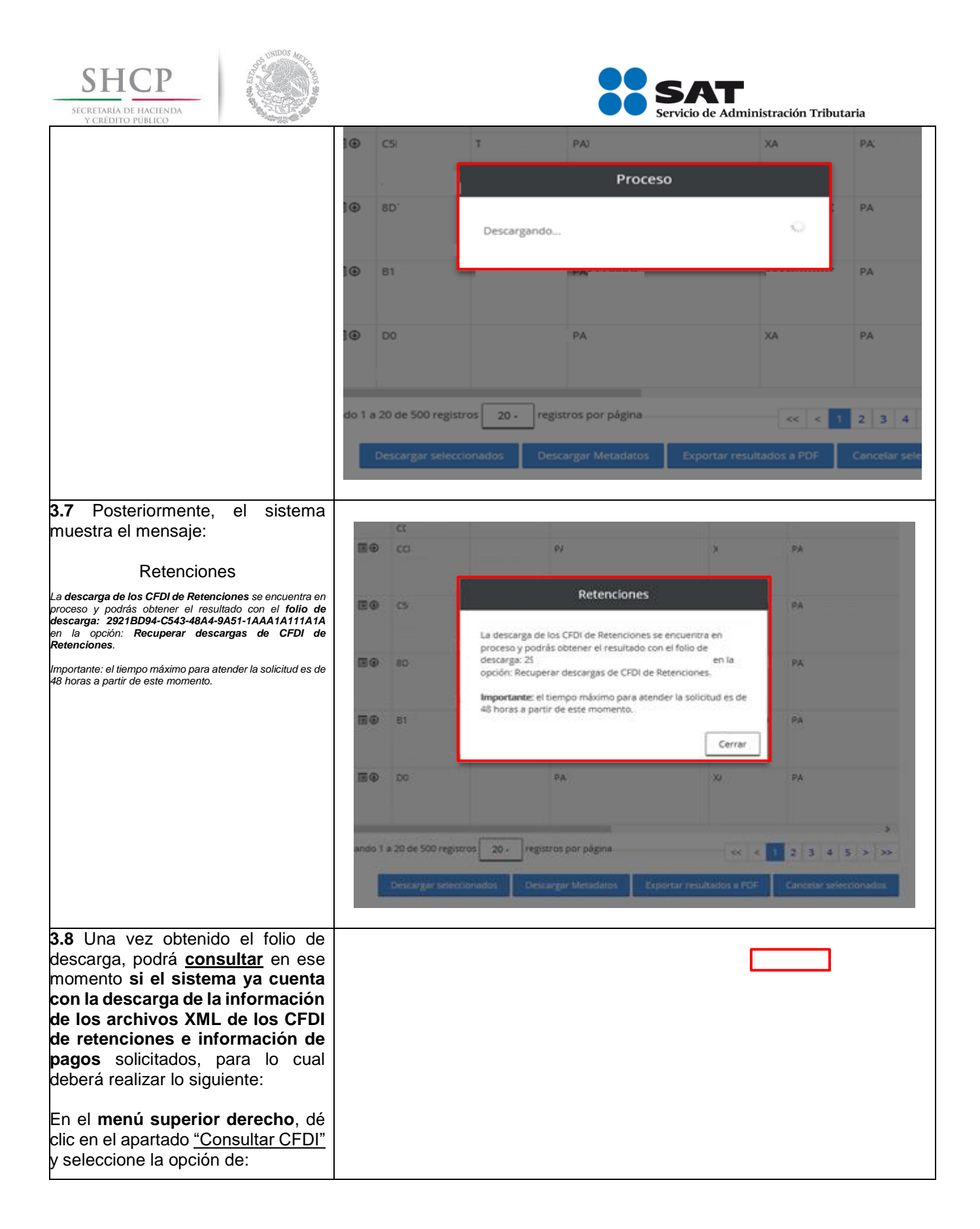

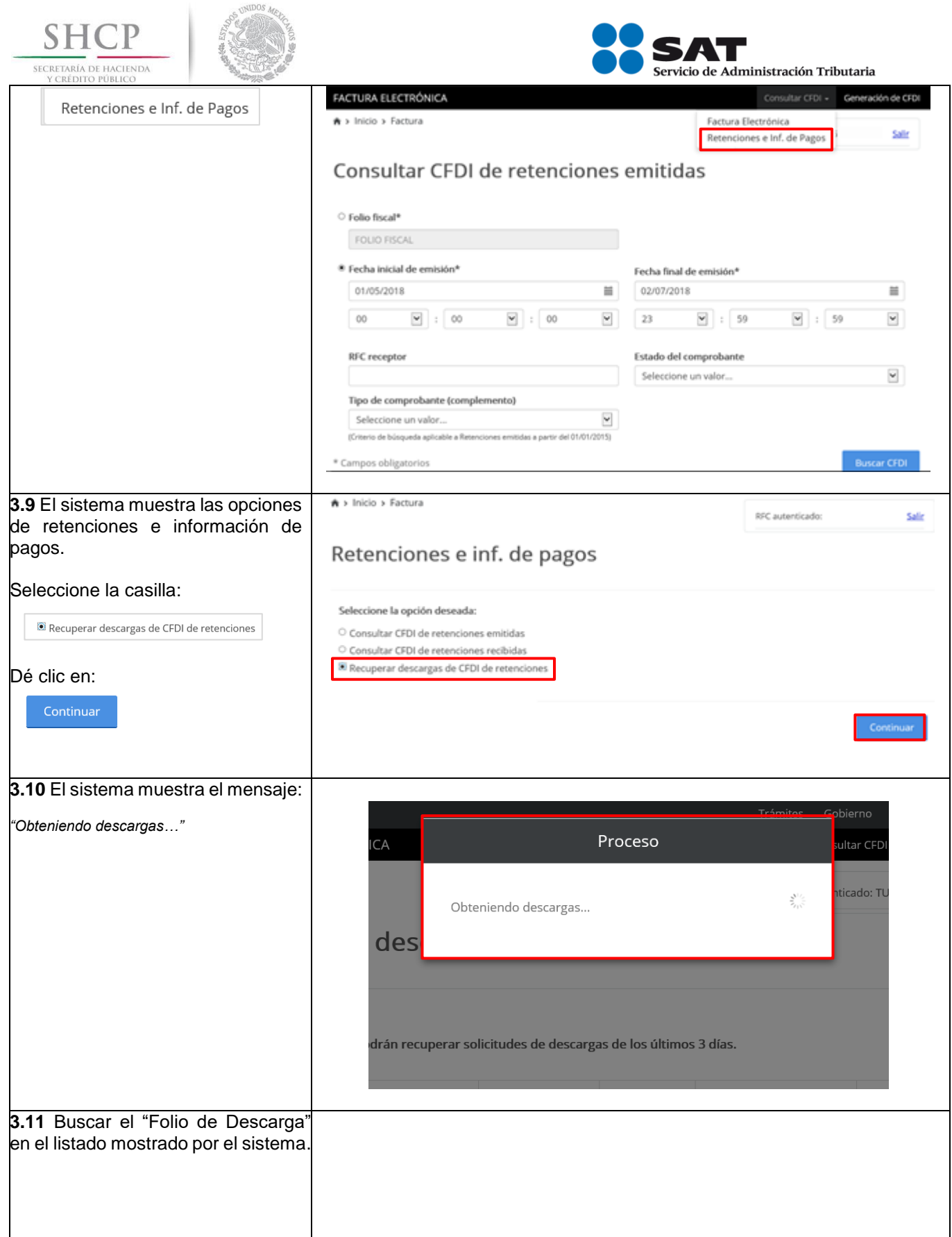

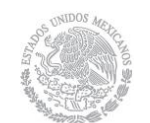

A > Inicio > Factura

Para este ejemplo, aún no se visualiza el folio de descarga 2921BD94-C543-48A4-9A51- 1AAA1A111A1A del CFDI de retenciones e información de pagos, por lo que, posteriormente el contribuyente deberá ingresar a la **opción: Recuperar descargas de CFDI de retenciones.**

Esto en virtud de que el **tiempo máximo** para atender la solicitud es de **48 horas** a partir de la emisión de dicho folio.

Por lo anterior, el contribuyente deberá seguir el procedimiento denominado "**4.Recuperar descargas de XML del CFDI de retenciones e información de pagos**" de éste apartado **"C. DESCARGA MASIVA DE XML DE RETENCIONES E INFORMACIÓN DE PAGOS".**

**Nota:** En el caso de que si se visualice el **"Folio de Descarga"** dentro del listado mostrado por el sistema, deberá seguir el procedimiento para la descarga de los archivos **XML de los CFDI de retenciones e información de pagos** conforme al **numeral 4.3 y 4.4** de éste apartado **"C. DESCARGA MASIVA DE XML DE CFDI DE RETENCIONES E INFORMACIÓN DE PAGOS".**

servicio de Administración Tributaria Sala Recuperar descargas de CFDI de retenciones En esta consulta se podrán recuperar solicitudes de descargas de los últimos 3 días Descargar paquete Folio de descarga RFC contribuyente Tipo Descarga Cantidad de documentos Fecha de la solicitud de «

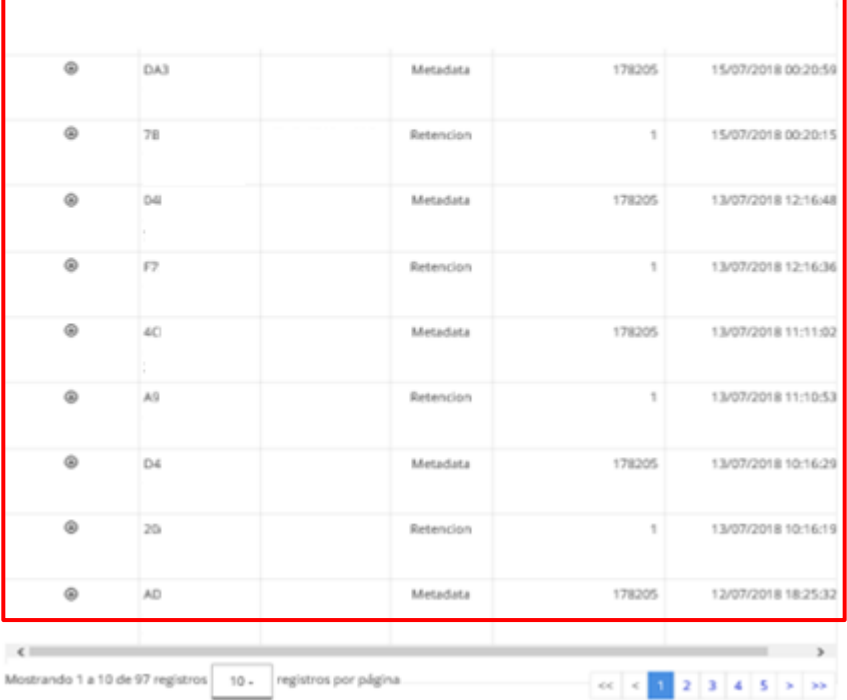

#### **4.Recuperar descargas de XML del CFDI de retenciones e información de pagos**

<span id="page-30-0"></span>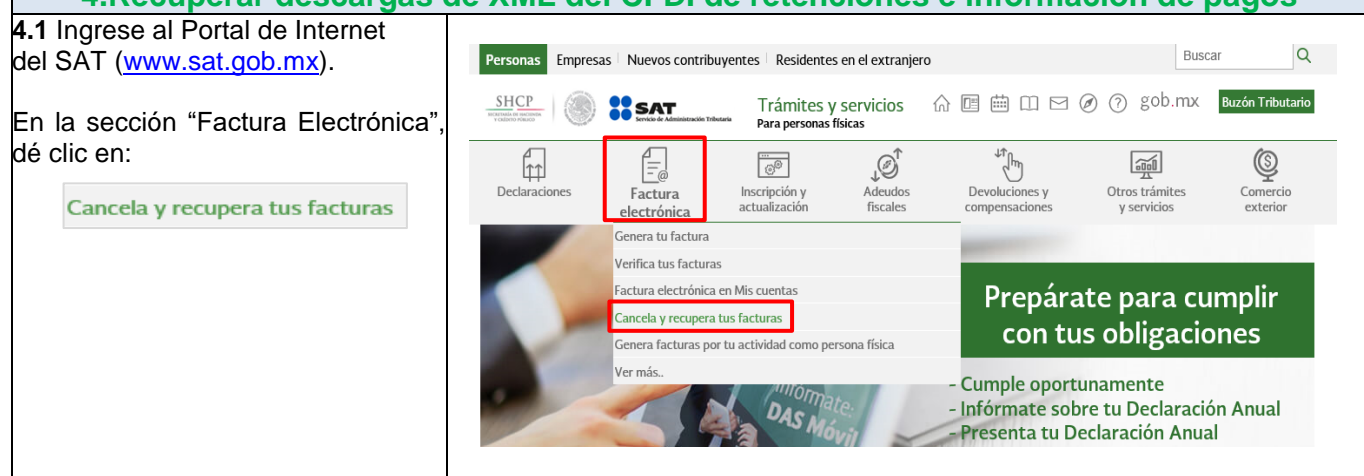

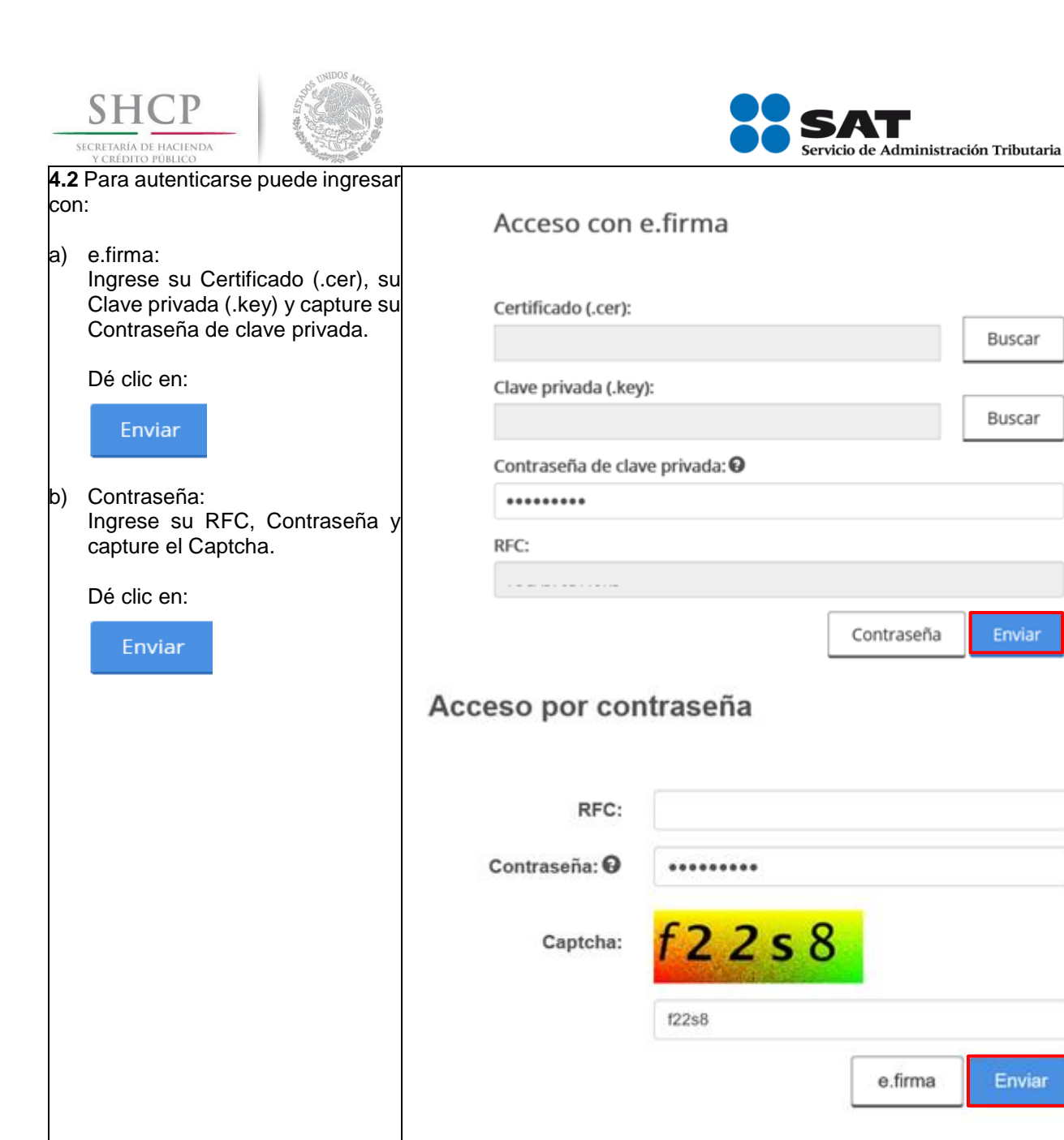

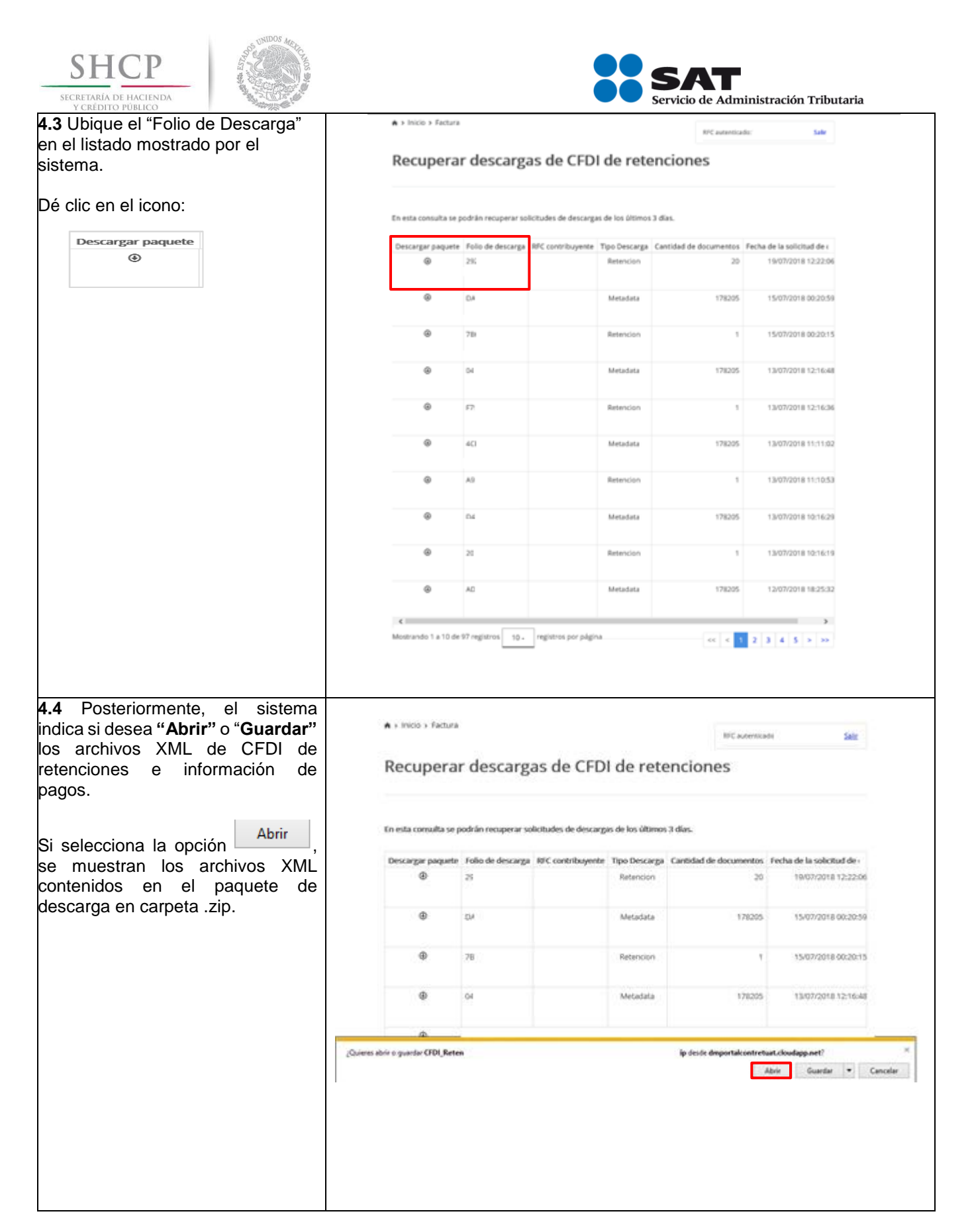

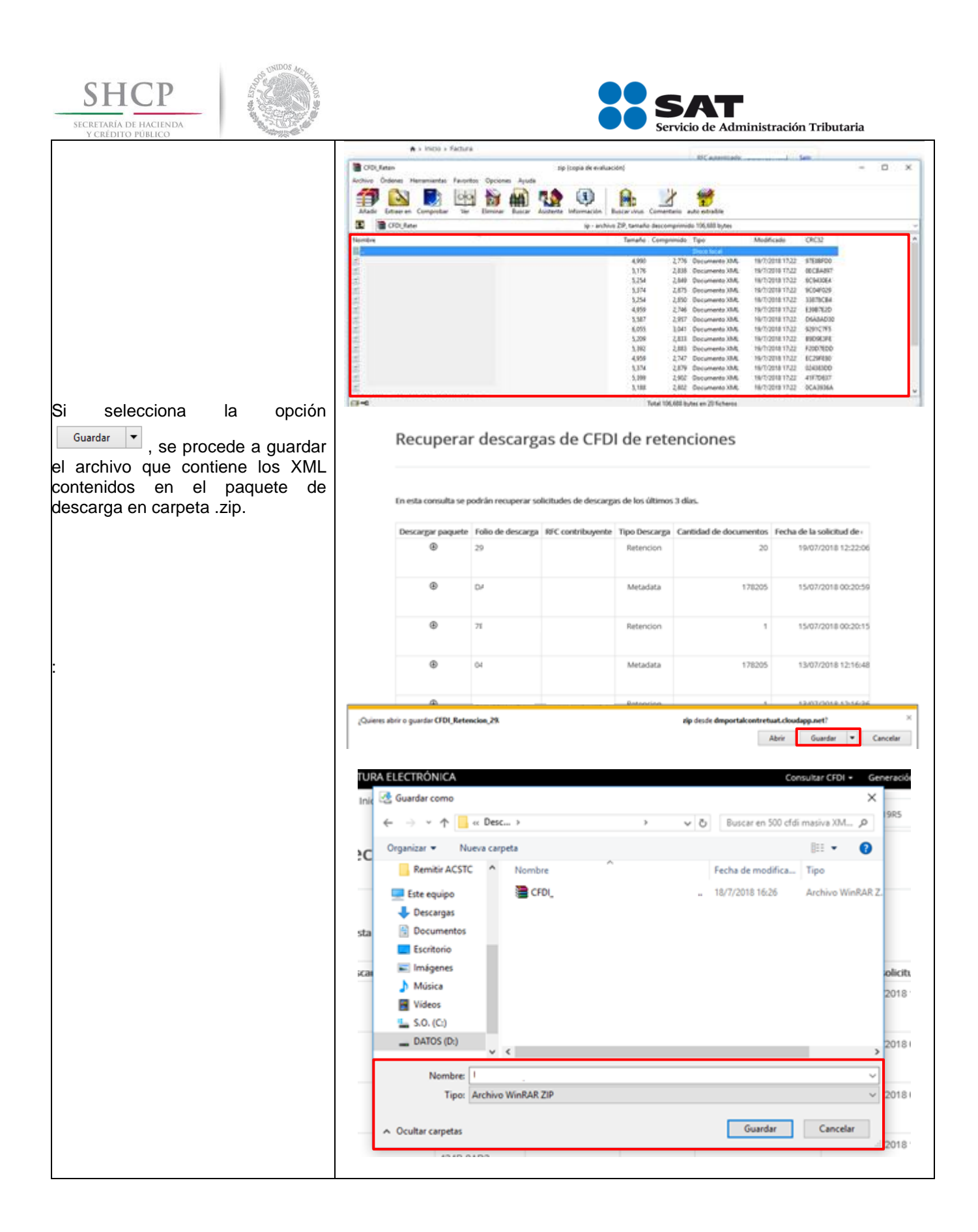

<span id="page-34-0"></span>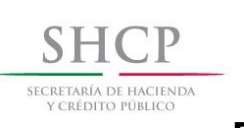

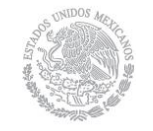

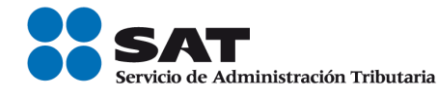

## **D. DESCARGA MASIVA DE METADATOS DE CFDI DE RETENCIONES E INFORMACIÓN DE PAGOS**

#### **1.Datos**

Para la descarga masiva de la información de los metadatos de CFDI de retenciones e información de pagos, se utilizarán a manera de ejemplo los datos siguientes:

- RFC del emisor
- RFC del receptor
- Contraseña o e.firma
- Folio del CFDI o rangos de fecha de emisión de los CFDI a descargar

#### **2.Ingreso al servicio**

Para realizar la descarga masiva de la información de los metadatos de CFDI de retenciones e información de pagos, deberá realizar los siguientes pasos:

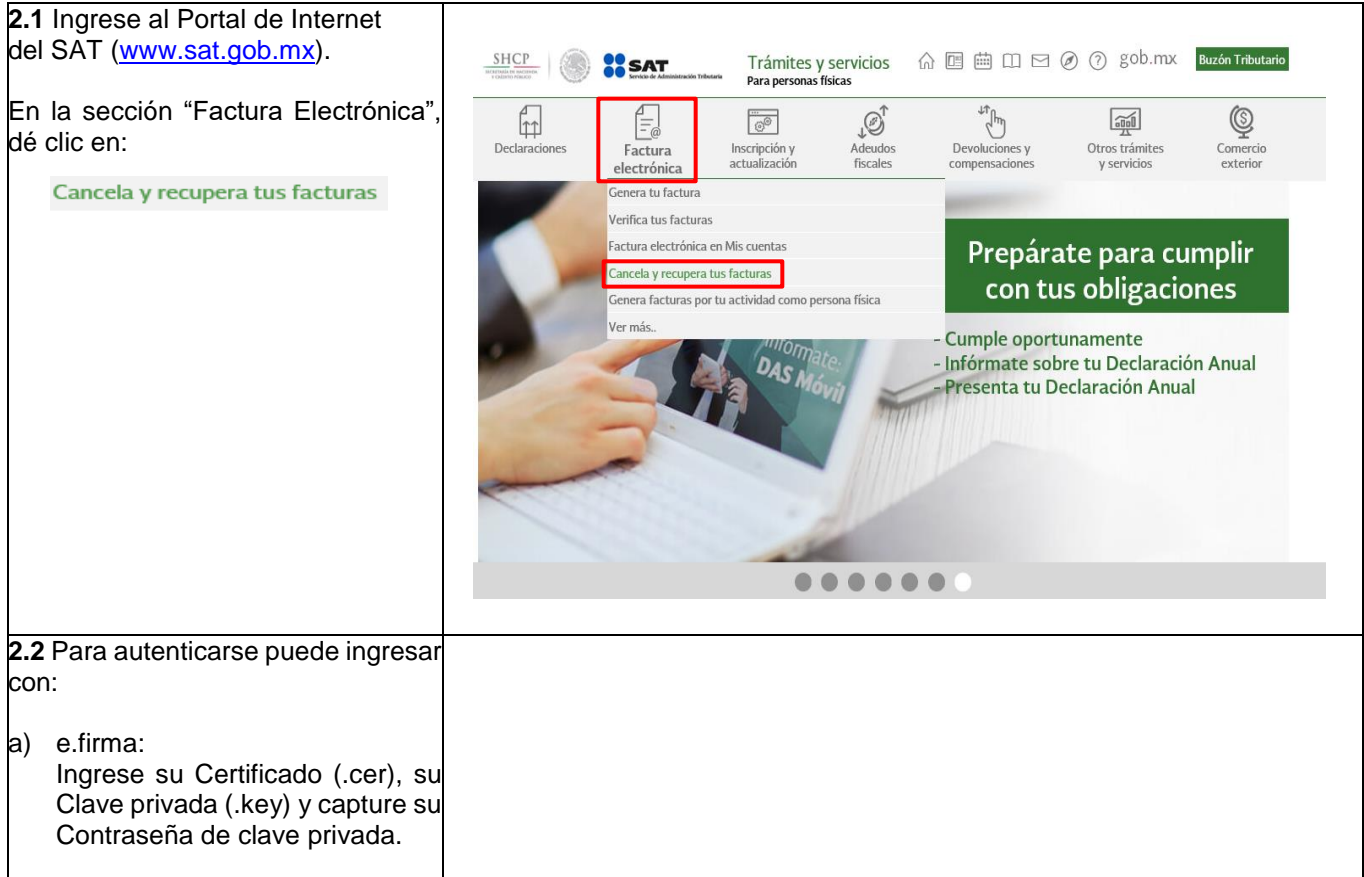

<span id="page-35-0"></span>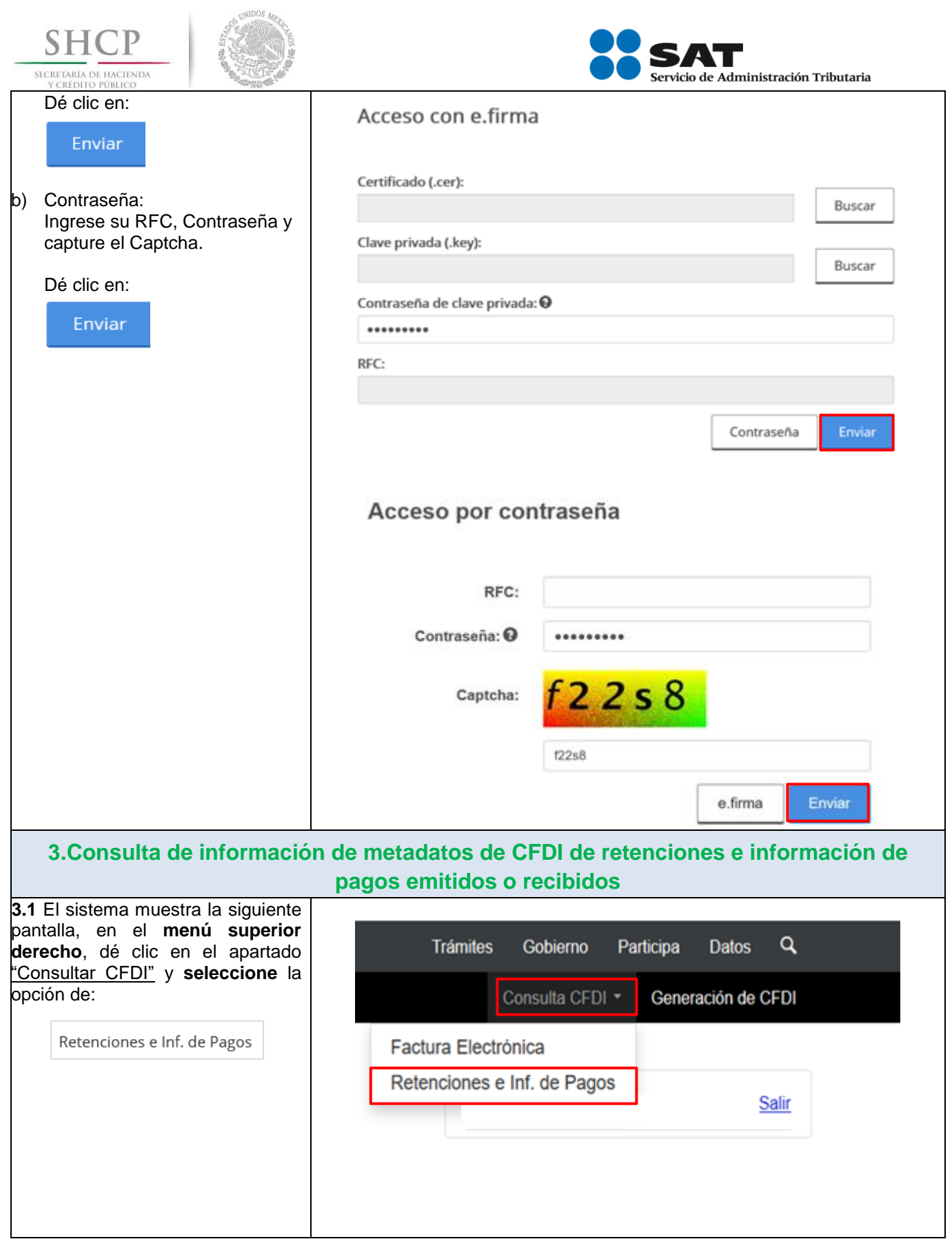

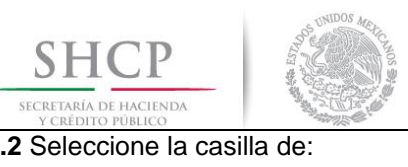

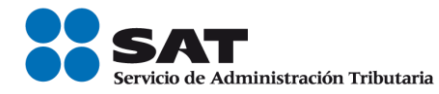

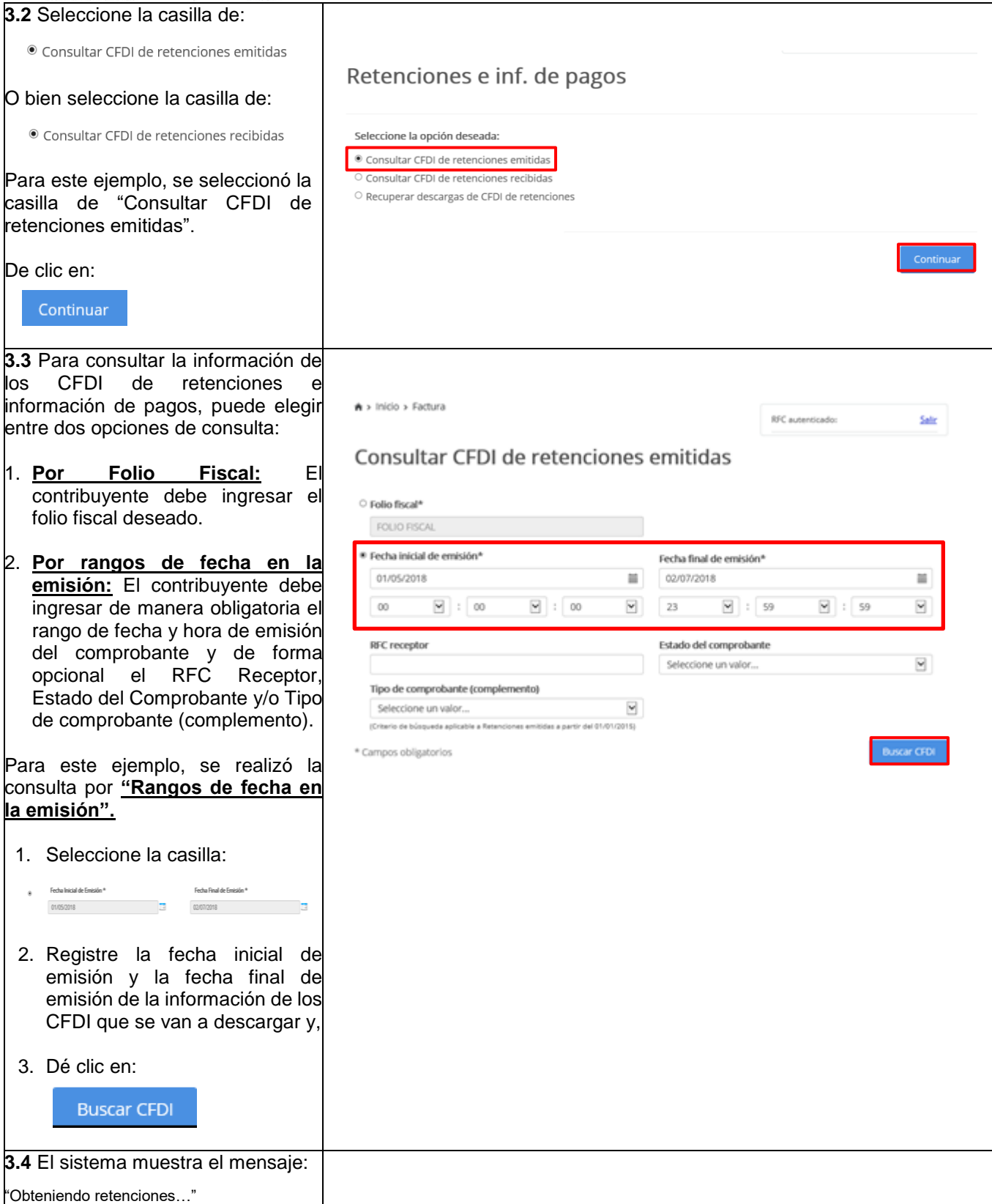

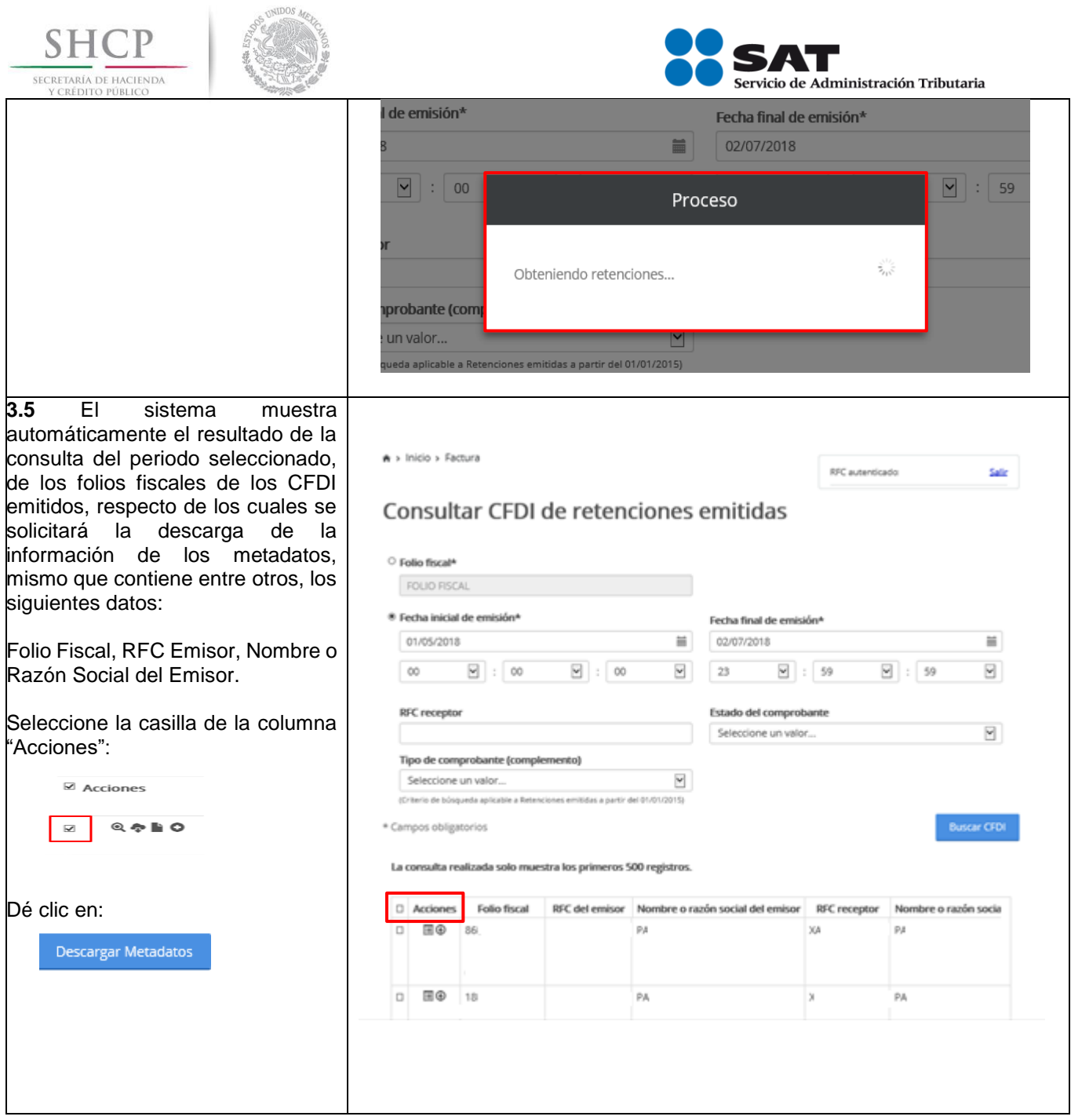

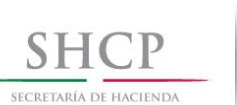

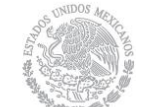

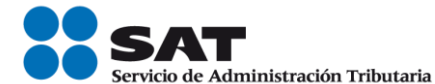

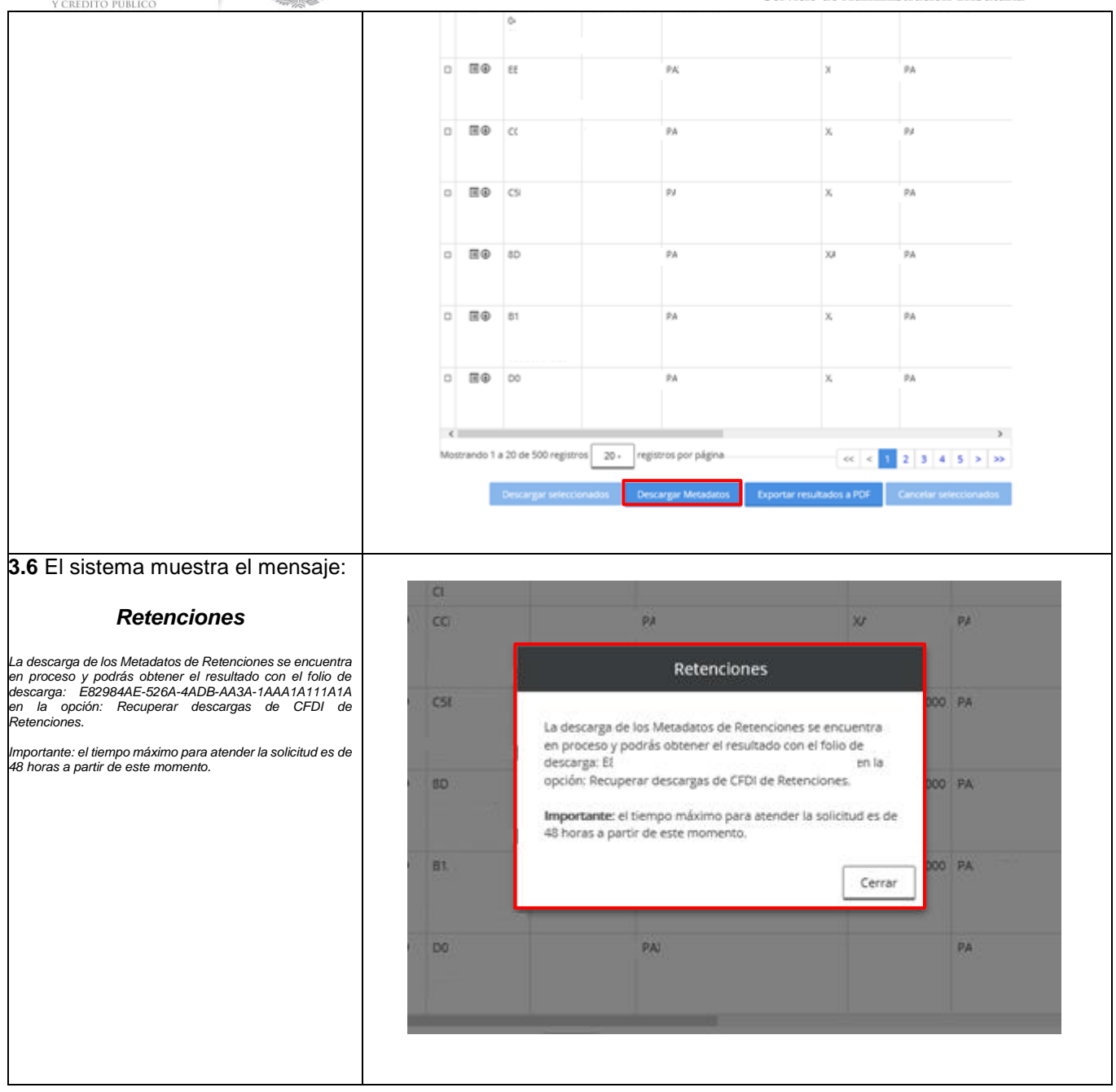

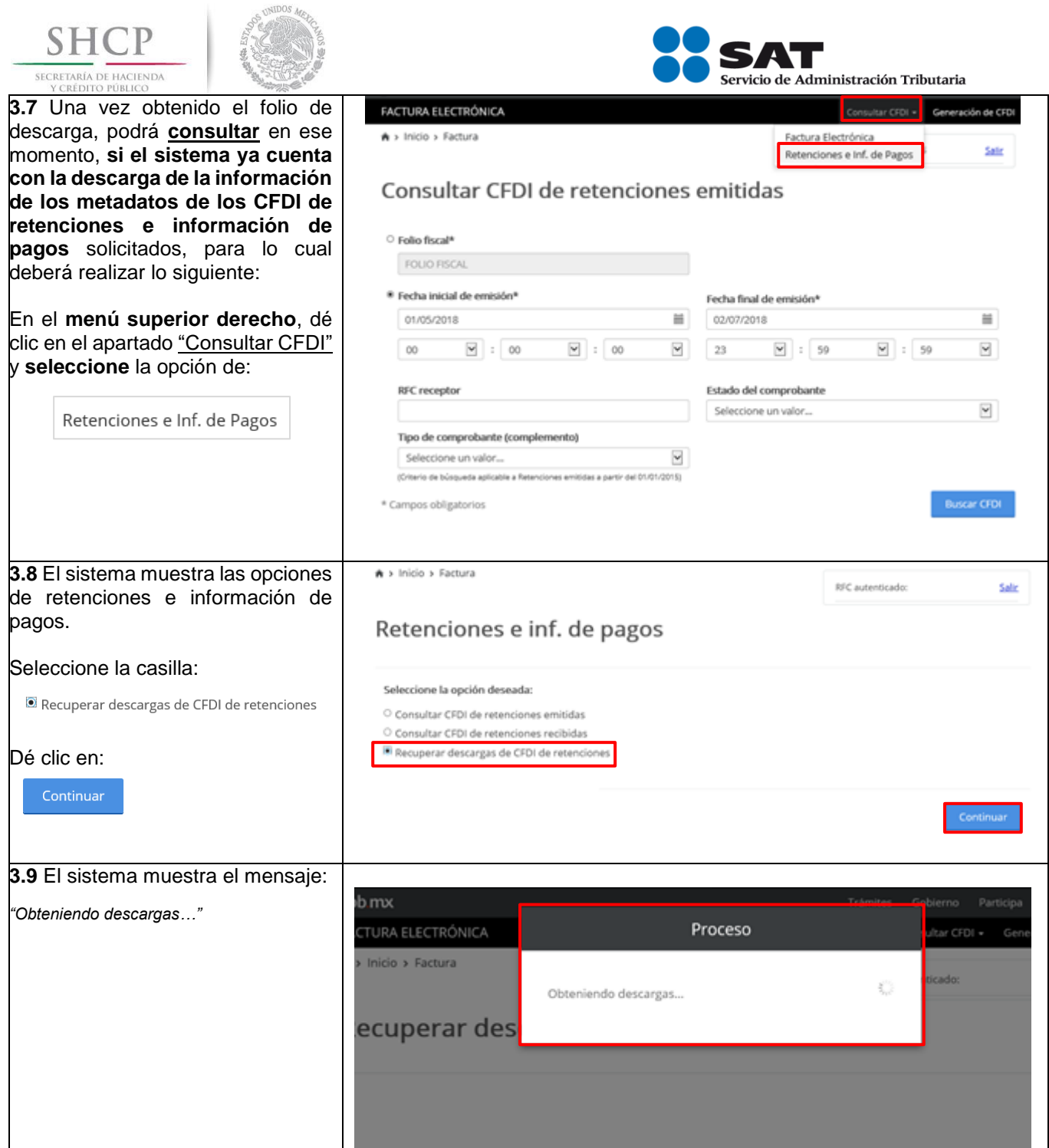

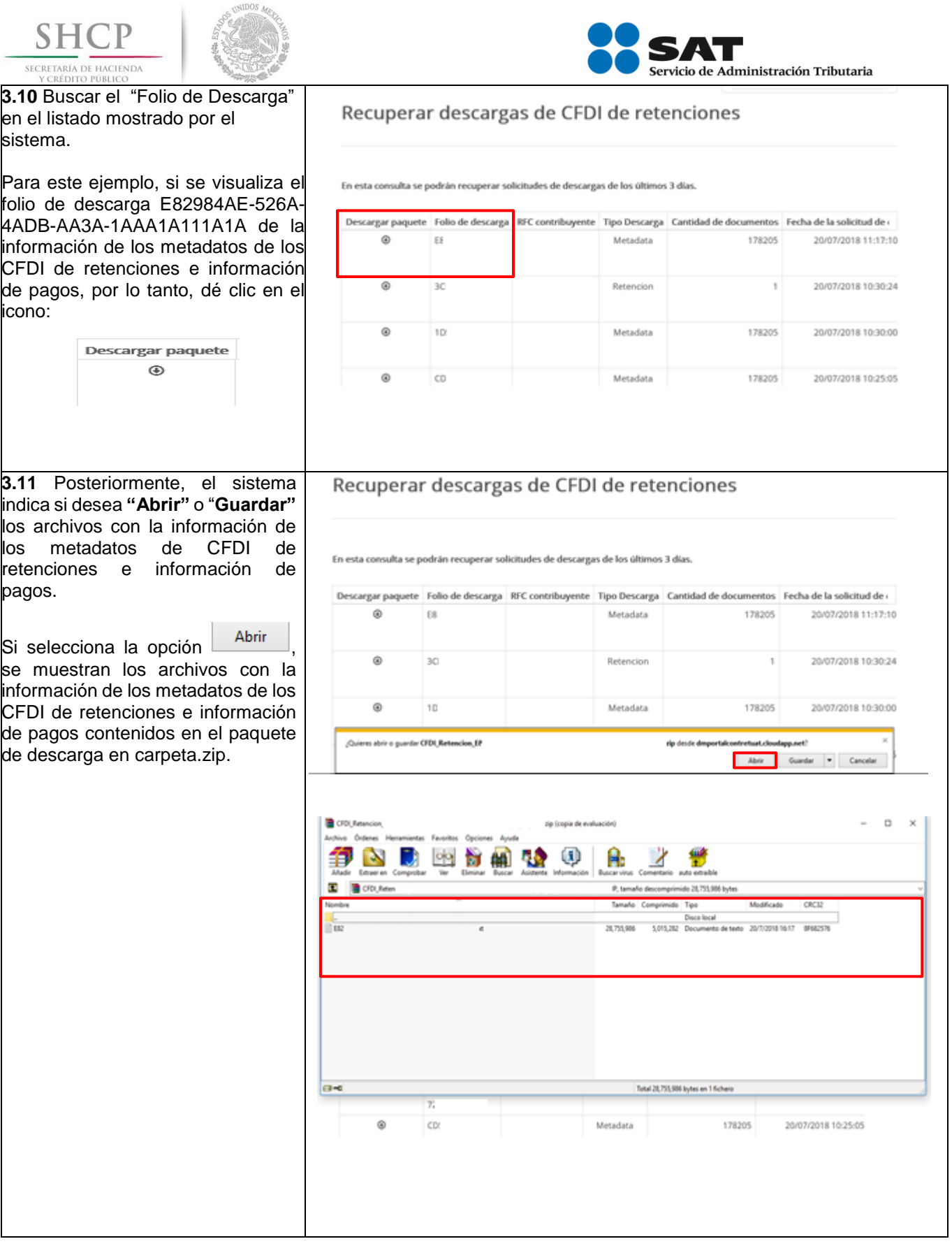

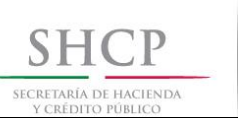

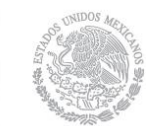

 $\mathbf{\hat{n}}$  > Inicio > Factura

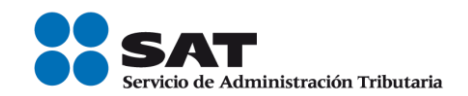

<span id="page-41-0"></span>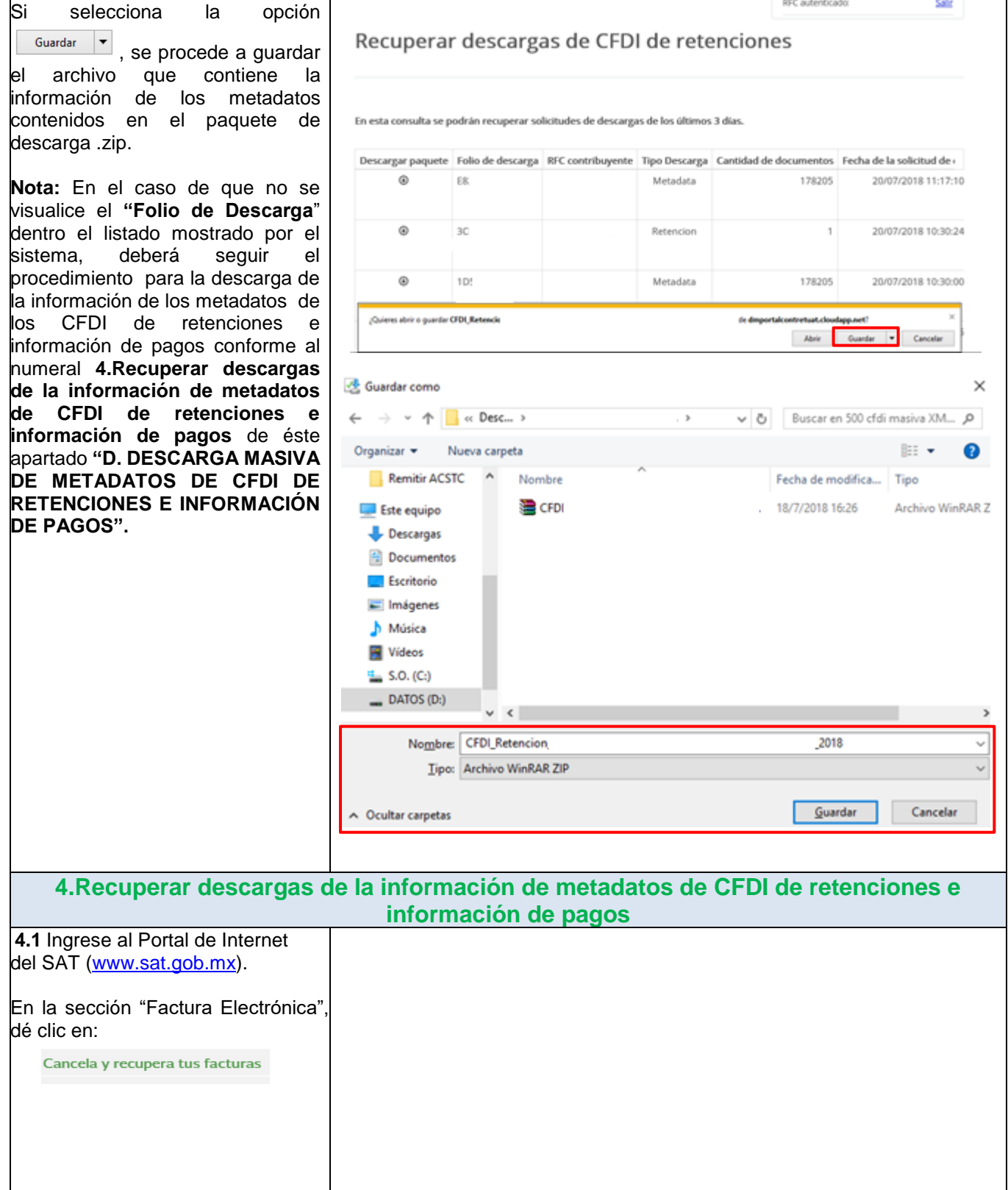

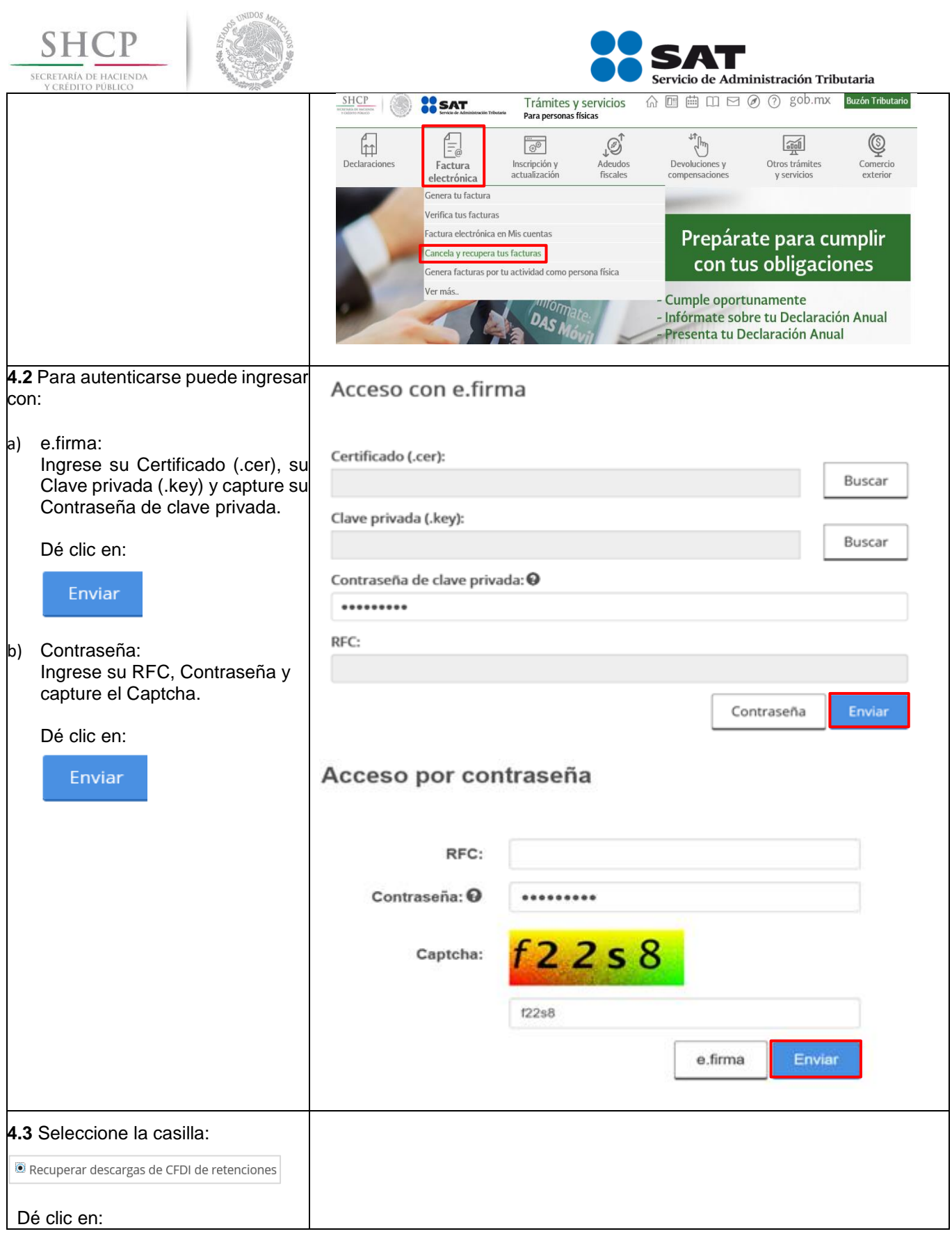

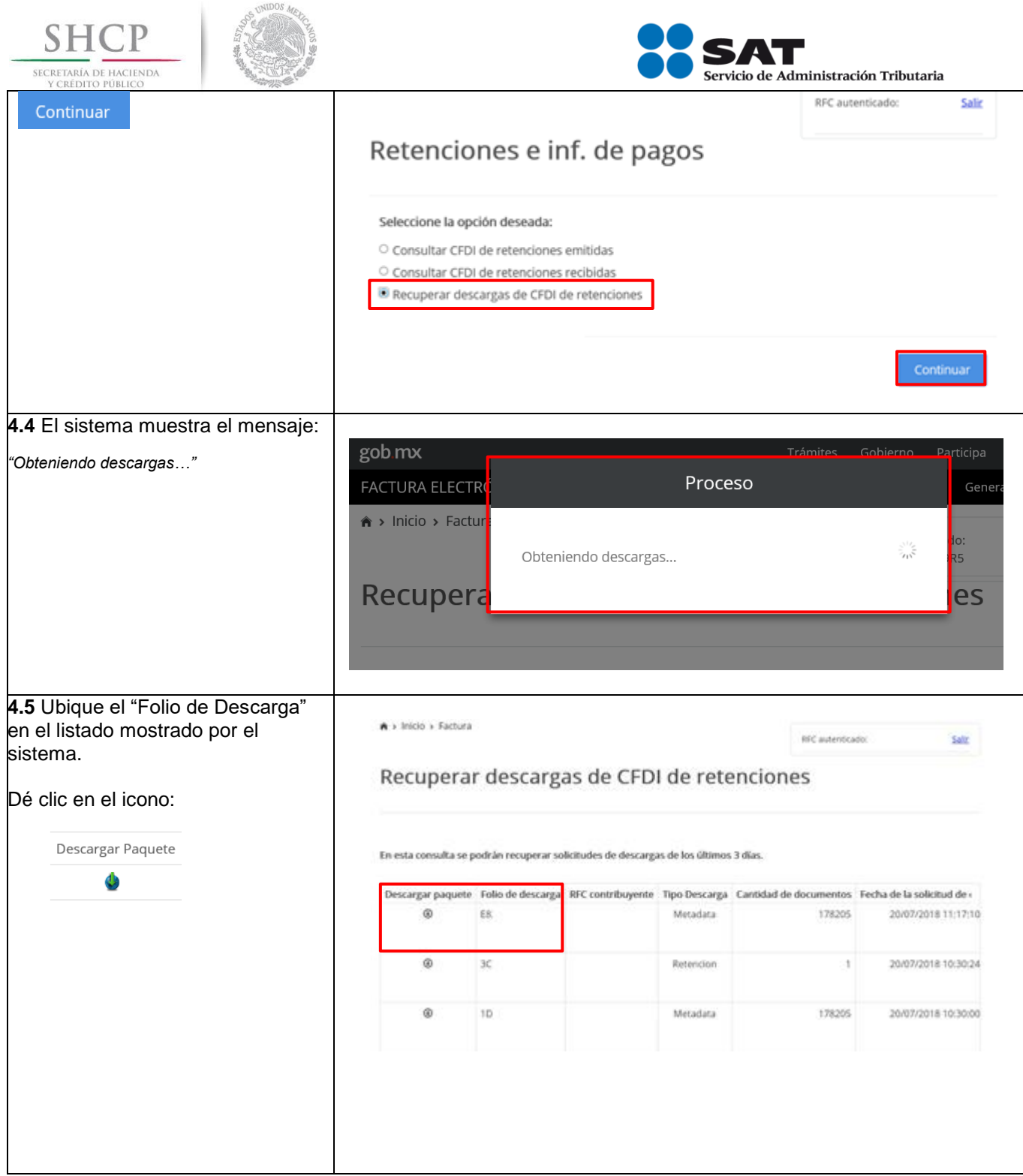

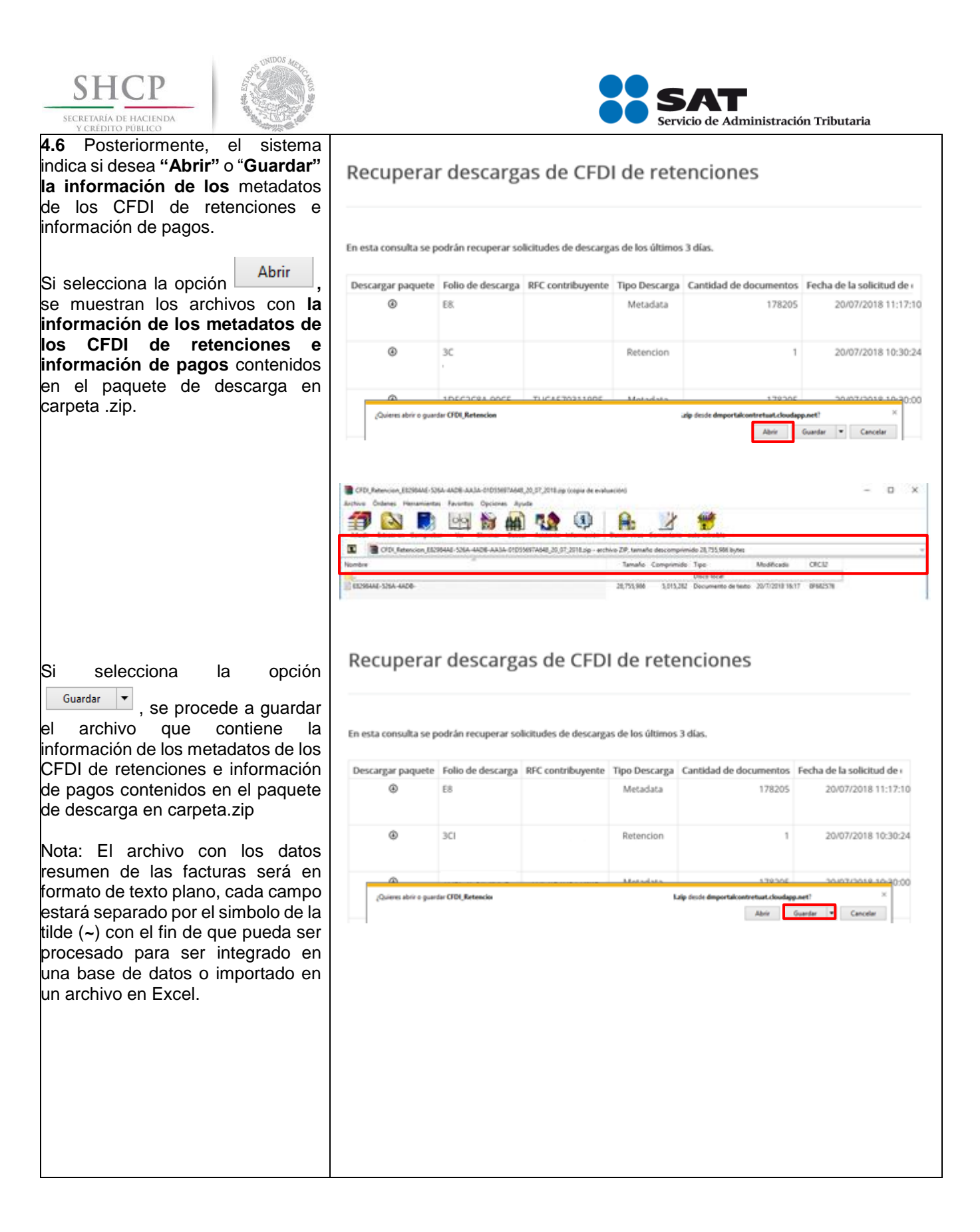

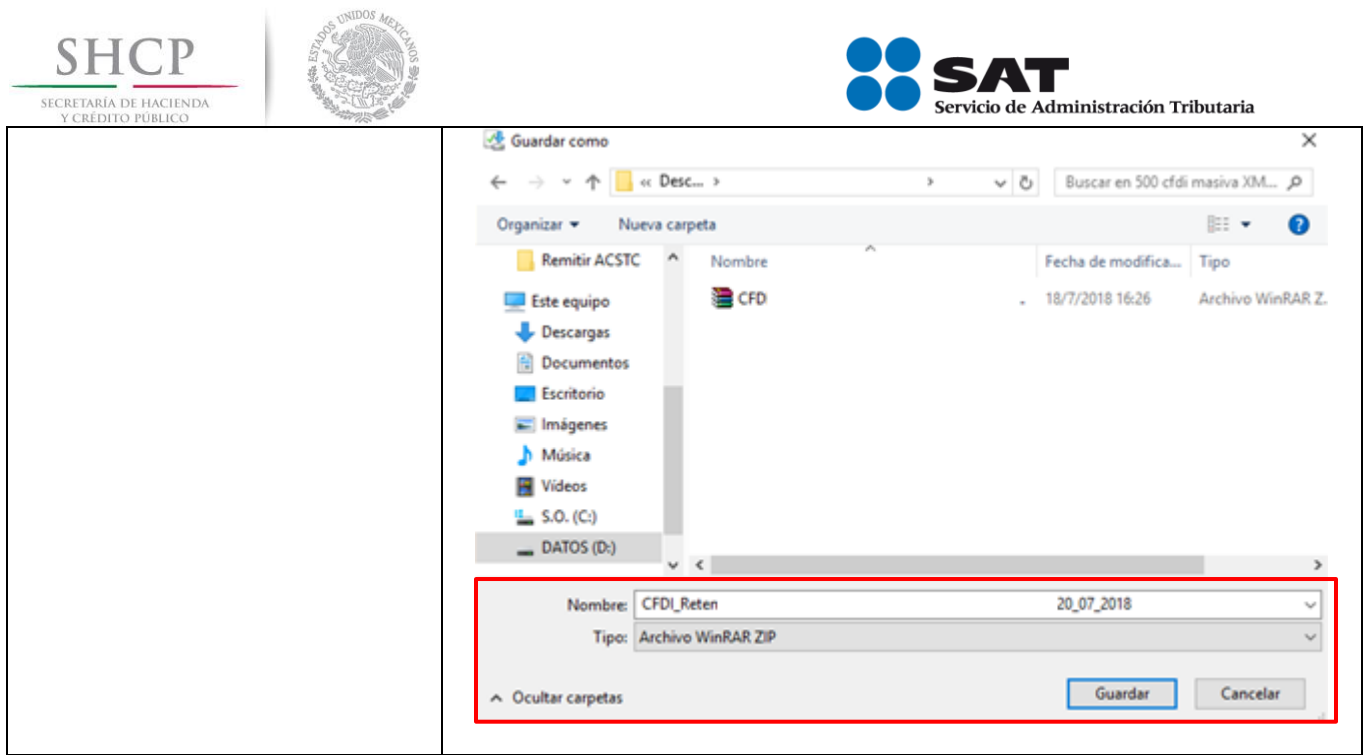

<span id="page-46-0"></span>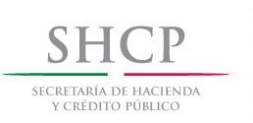

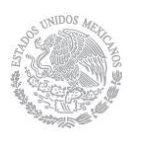

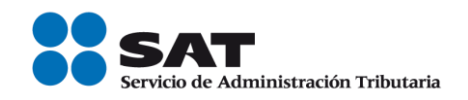

# **Medios de contacto**

#### **Consulte**

[www.sat.gob.mx](http://www.sat.gob.mx/)

#### **Contactenos**

Desde nuestro portal de Internet

#### **Llame a MarcaSAT**

627 22 728 desde la Ciudad de México, o 01 55 627 22 728 del resto del país. Desde Estados Unidos y Canadá al 1 877 44 88 728.

#### **Redes Sociales**

- **Twitter** [https://mobile.twitter.com/satmx,](https://mobile.twitter.com/satmx)
- You Tube <https://www.youtube.com/user/satmx>
- Facebook <https://www.facebook.com/satmexico>
- Chat <http://chatsat.mx/>

#### **Atención en Módulos**

Administraciones Desconcentradas de Servicios al Contribuyente o Módulos de Servicios Tributarios en todo el país.